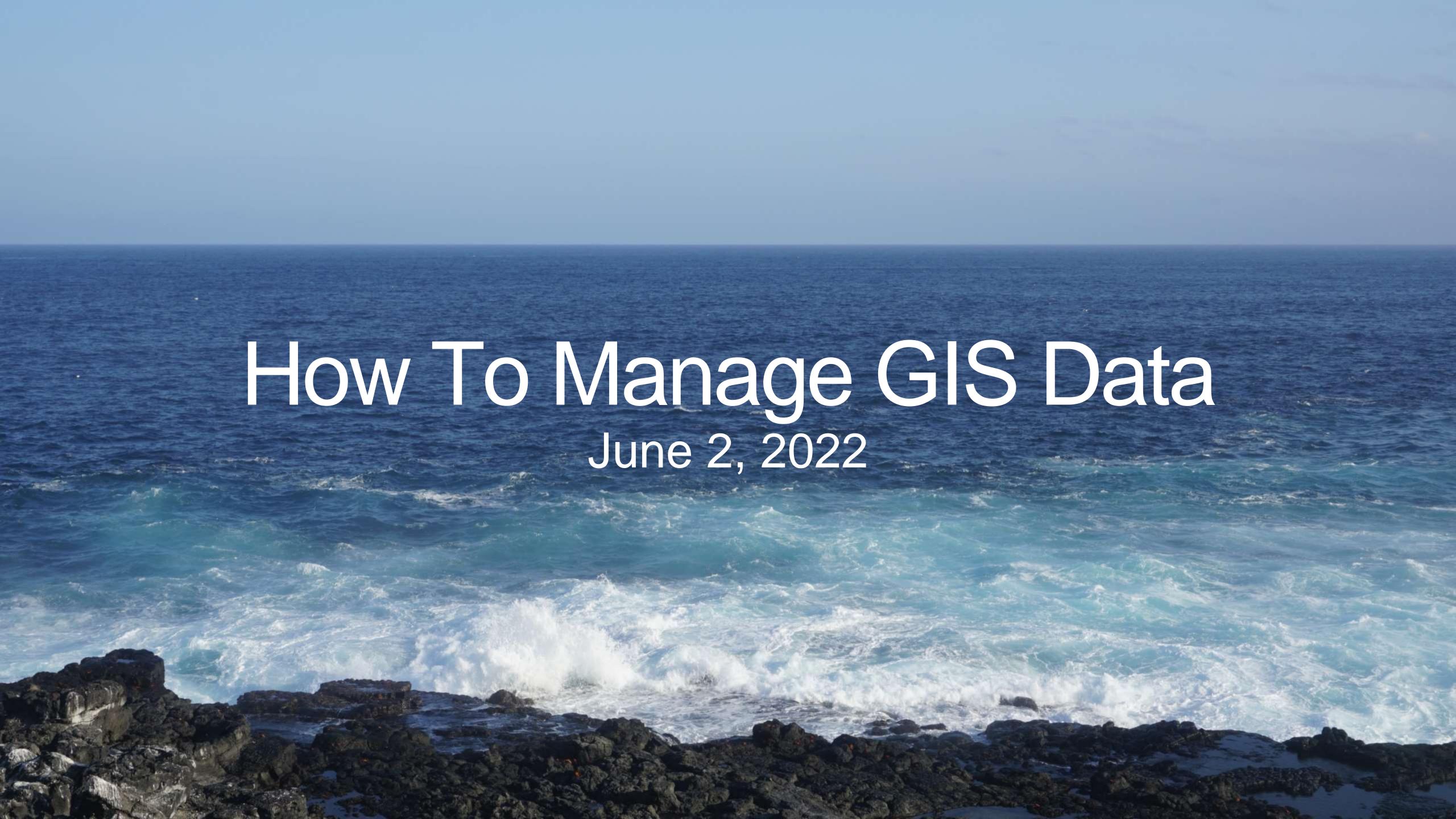

## Overview

- Discussion of state management of GIS data
- Demo of creating GIS data from NHDPlus in ArcGIS Pro-Jesse
- Overview of HydroAdd Tool-Shelly

# Introducing HydroAdd

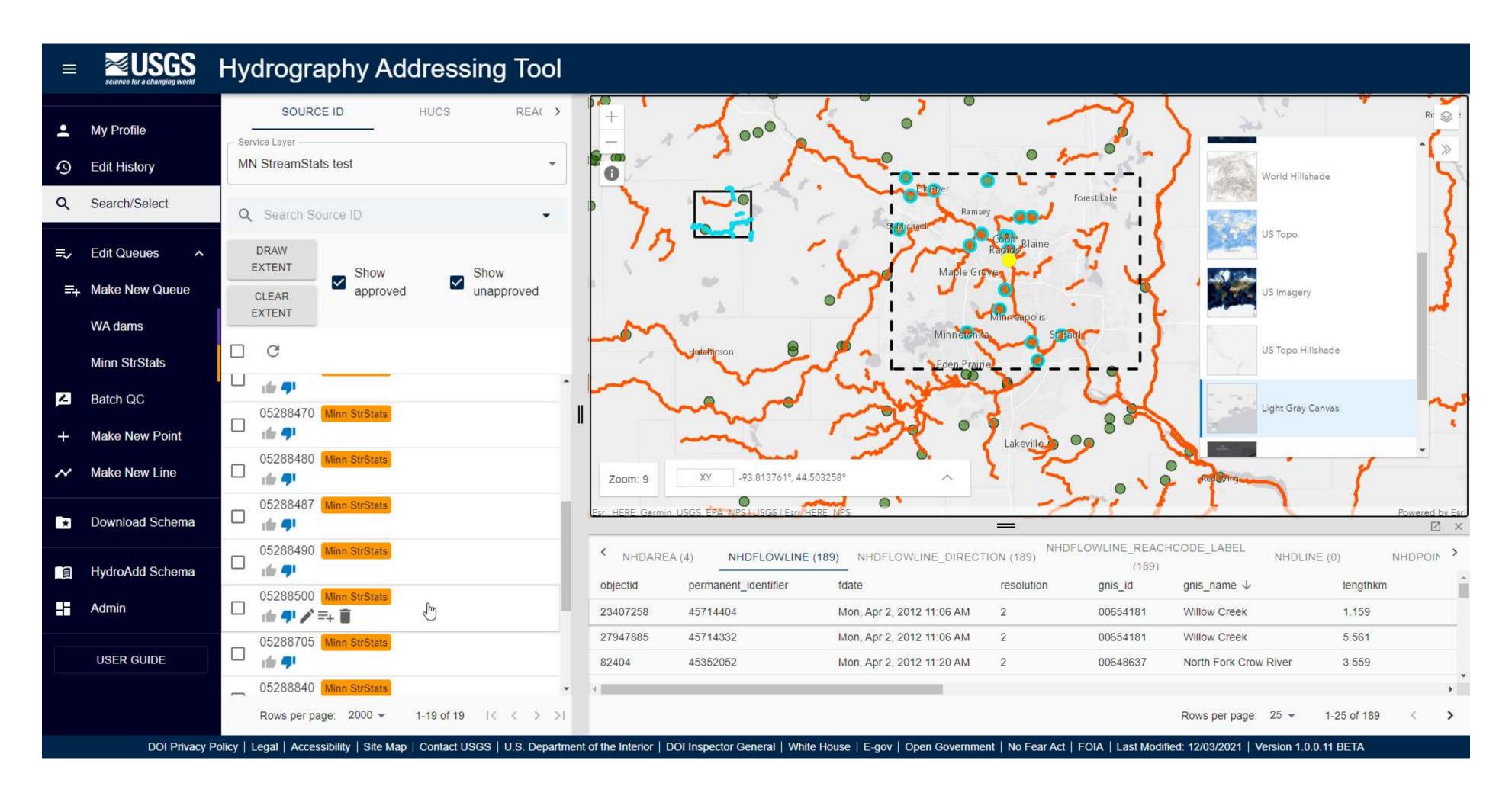

## NHD is a Hydrographic Addressing System

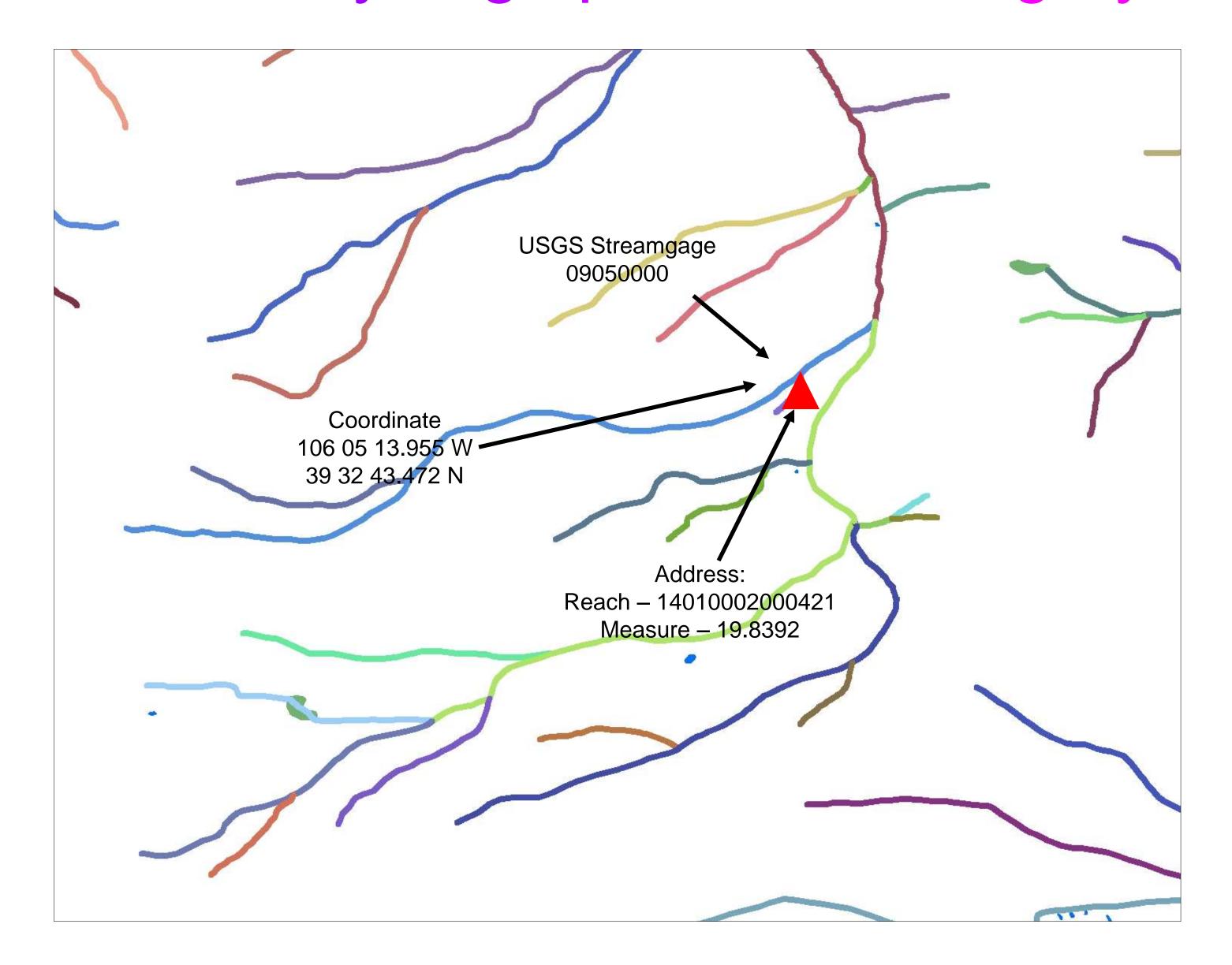

# Other Terms for Addressing

- Addressing
- Linear referencing
- Indexing
- Linking
- "Events"

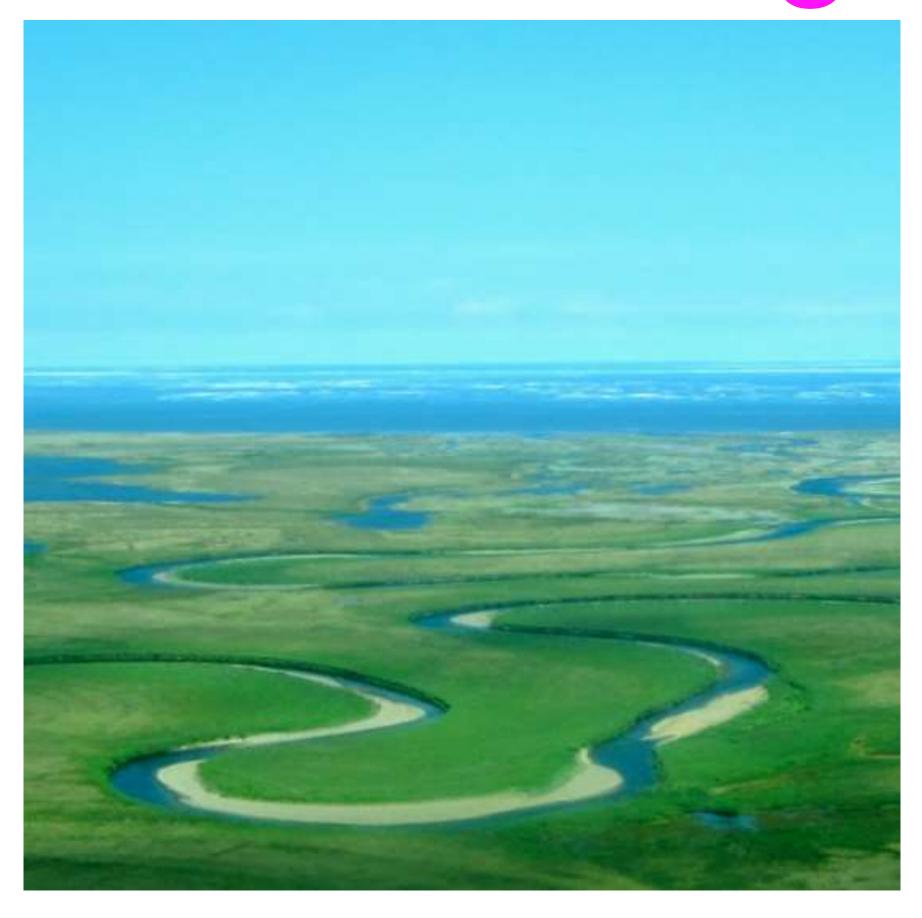

## NHD Point Events

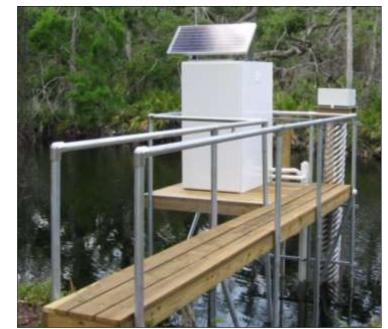

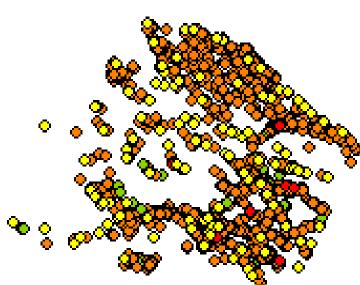

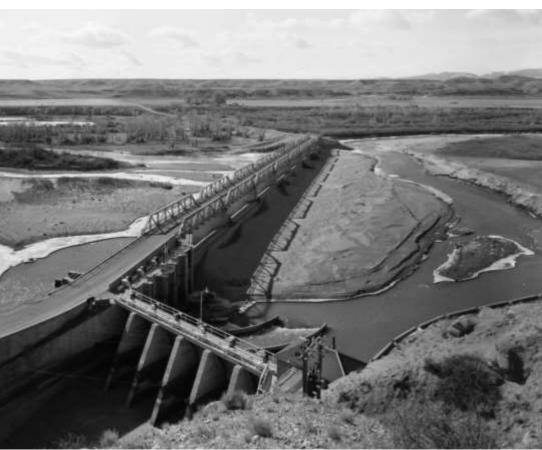

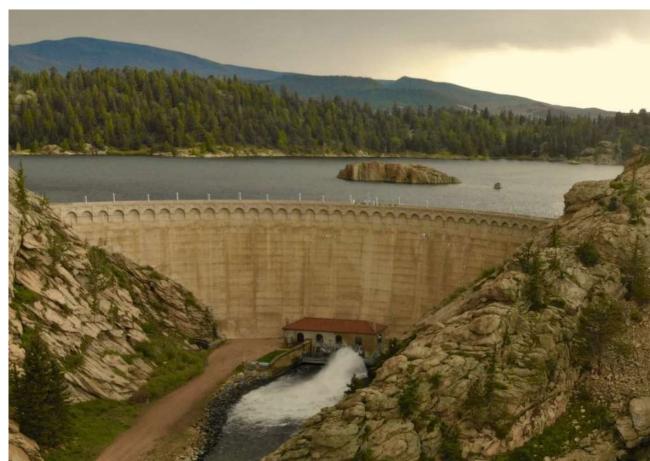

#### NHDPointEvent 286,005, EventType

- 60,439, Dam
- 40, Flow Alteration Unknown
- 66, Flow Alteration=Addition
- 1,283, Flow Alteration=Removal
- 2,207 Hydrologic Unit Outlet 8
- 9,036, Streamgage: Streamgage Status=Active; Record=Continuous
- 1,005, Streamgage: Streamgage Status=Active; Record=Partial
- 118,149, Streamgage: Streamgage Status=Inactive
- 93,780, Water Quality Station

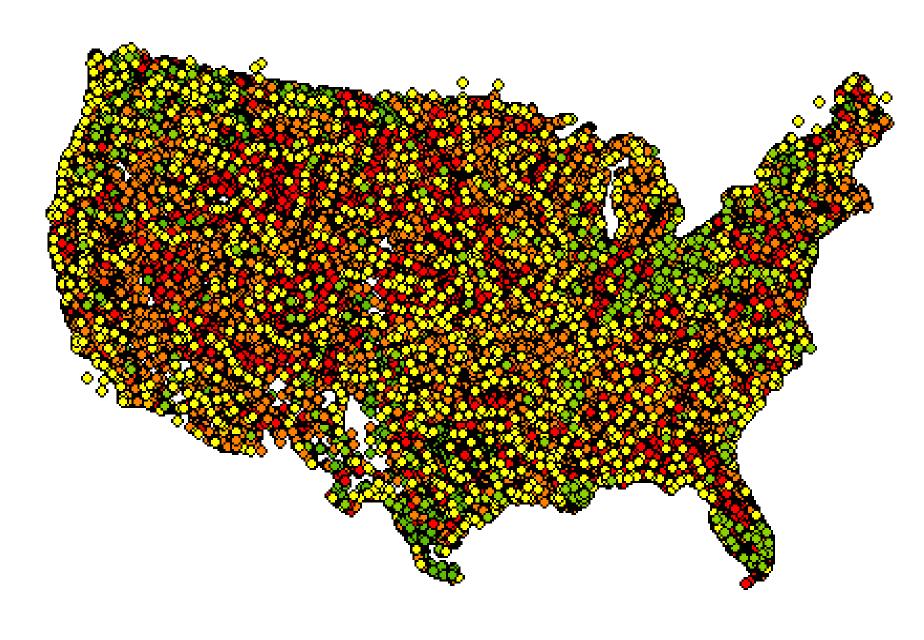

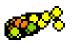

### Addressed Data for Tracking Assets

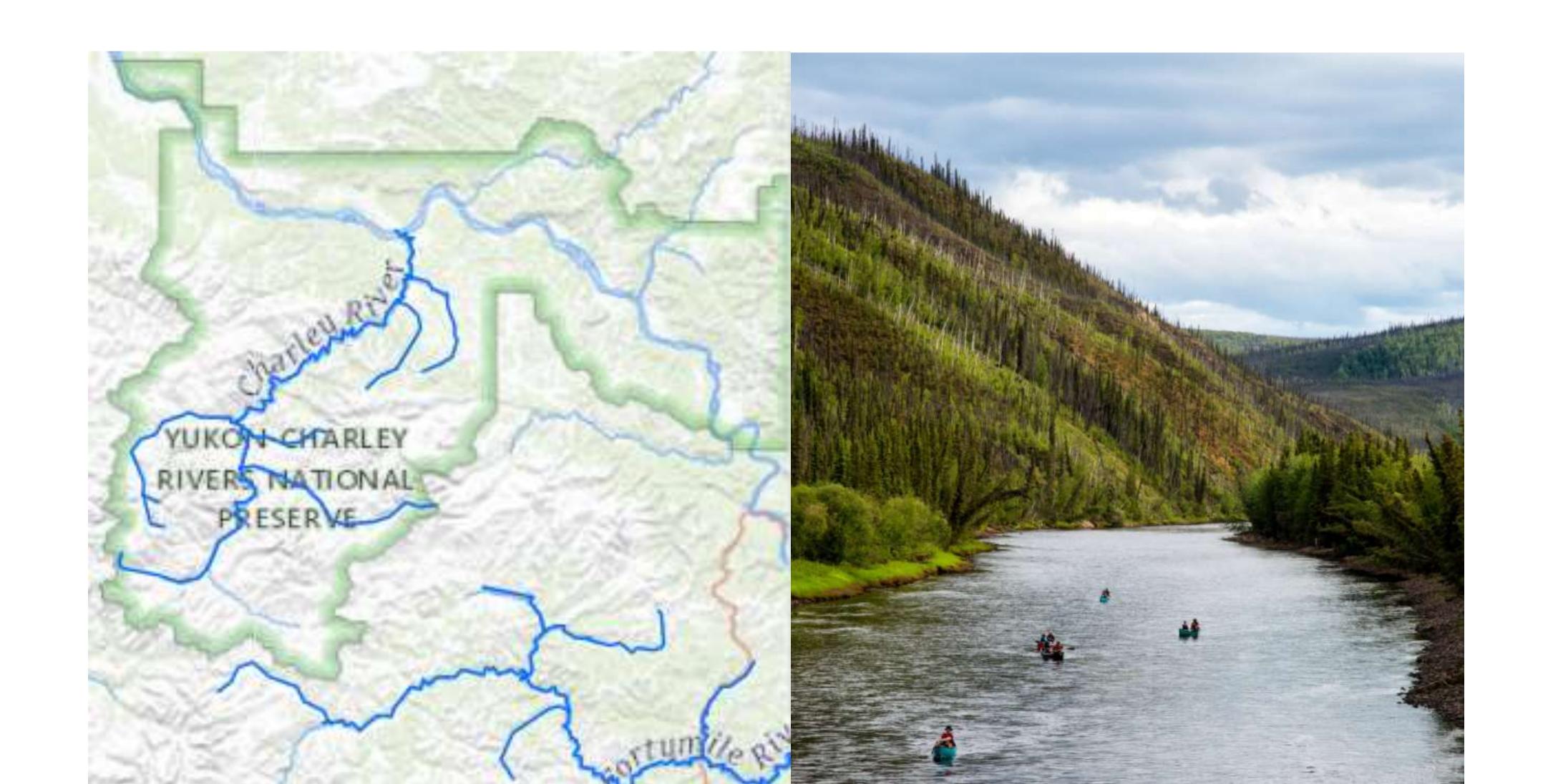

# Any Hydro Observation can be Addressed to the NHD

- Point source pollution
- Biological sampling sites
- Invasive species in riparian zones
- Recreational stretches of river
- Llama river crossings
- Hyacinth overgrowth
- Supply canals
- Fish ladders

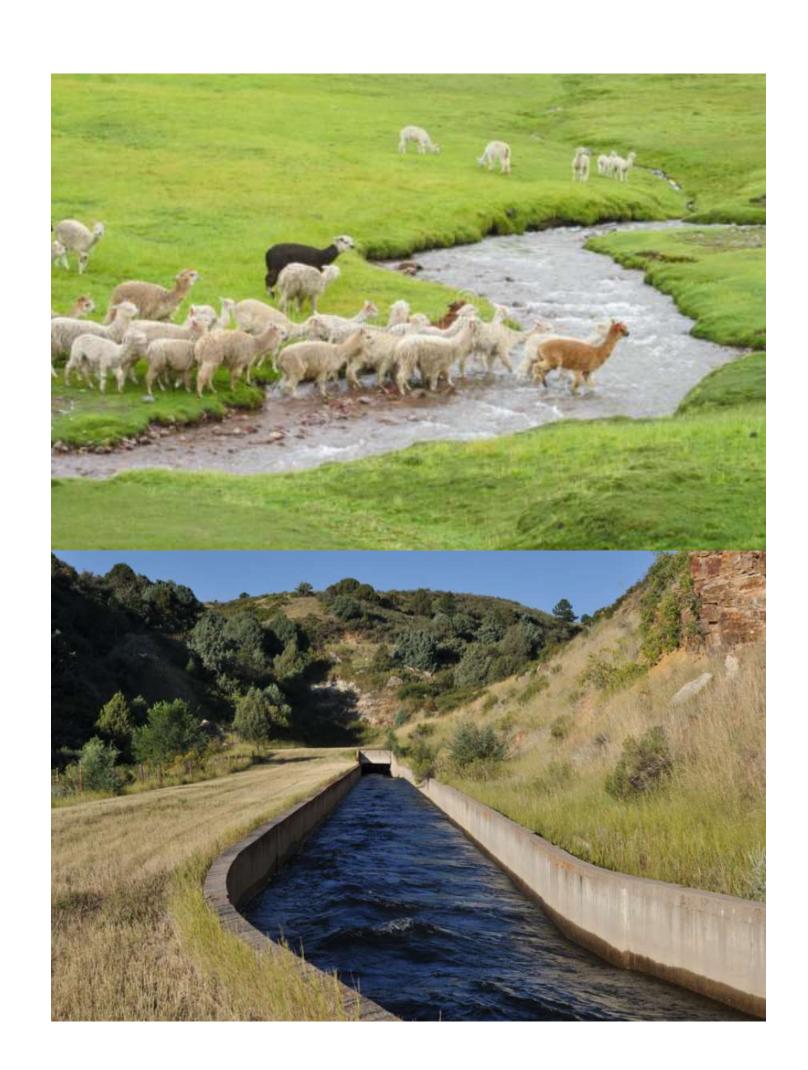

# Software Requirements

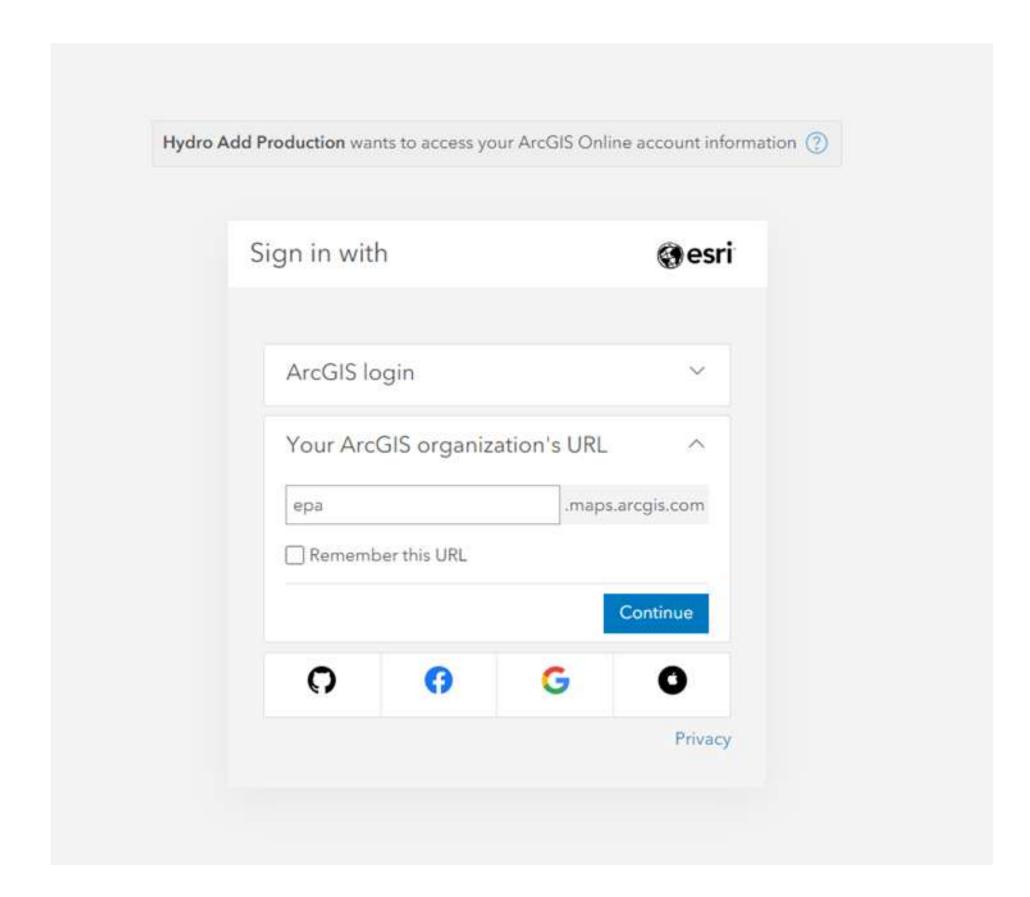

ArcGIS Online (AGOL) account

Free option available\*

## Introducing HydroAdd Tool

Create and maintain addressed data online

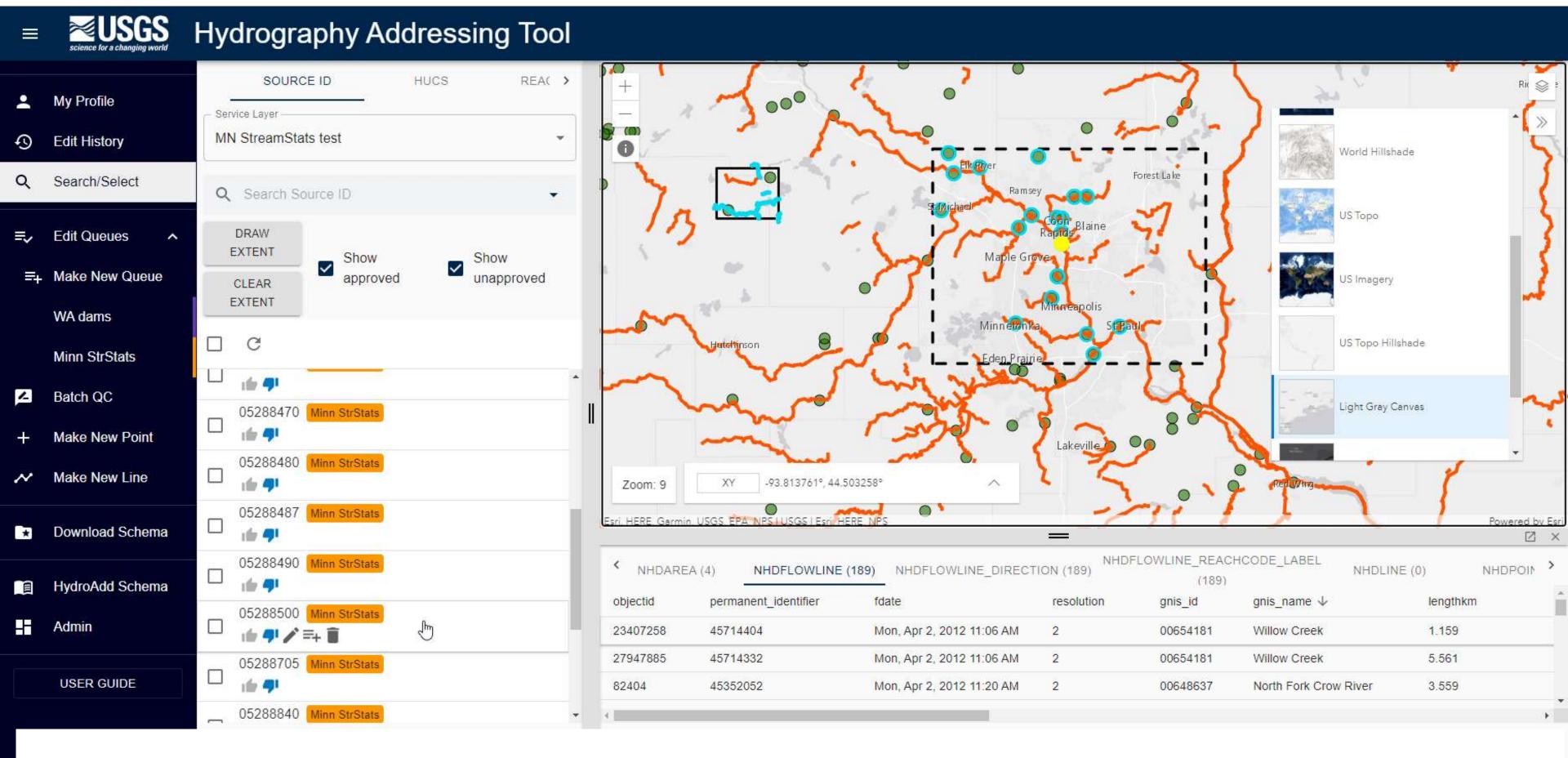

https://hydromaintenance.nationalmap.gov/hydroadd

#### HydroAdd Basic Workflow

### Prepare your data for HydroAdd

1.Download the
HydroAdd empty
schema from the
HydroAdd tool.
2.Add any fields you
need to the
HydroAdd schema
with ArcGIS Pro.
3.Append your data
to the empty

schema with the

Append tool.

## Share your data as a web map at ArcGIS Online

- 1. Create a group at AGOL.
  - 2. Enter group membership.
- 3. Prepare a map with ArcGIS Pro.
- 4. Publish a web map from ArcGIS Pro to the AGOL group.
- 5. Enable editing of the web layer in AGOL.

## Add the web map to HydroAdd

- 1. Copy the web layer URL from AGOL.
- 2. Add a new Esri service in HydroAdd
- 3. Paste the URL

# Use HydroAdd to address your data to the NHD

- 1.Make new points, lines.
- 2. Search and select.
- 3.Create an editing queue.
- 4.Identify items.
- 5.Run Batch QC.
- 6. Publish to AGOL.

#### Prepare your data for HydroAdd

### Prepare your data for HydroAdd

- 1.Download the HydroAdd empty schema from the HydroAdd tool.
- 2.Add any fields you need to the HydroAdd schema with ArcGIS Pro.
- 3.Append your data to the empty schema with the Append tool.

## Share your data as a web map at ArcGIS Online

- 1. Create a group at AGOL.
  - 2. Enter group membership.
- 3. Prepare a map with ArcGIS Pro.
- 4. Publish a web map from ArcGIS Pro to the AGOL group.
- 5. Enable editing of the web layer in AGOL.

## Add the web map to HydroAdd

- 1. Copy the web layer URL from AGOL.
- 2. Add a new Esri service in HydroAdd
- 3. Paste the URL

# Use HydroAdd to address your data to the NHD

- 1.Make new points, lines.
- 2. Search and select.
- 3.Create an editing queue.
- 4. Identify items.
- 5.Run Batch QC.
- 6. Publish to AGOL.

## Download the empty HydroAdd Schema from HydroAdd tool

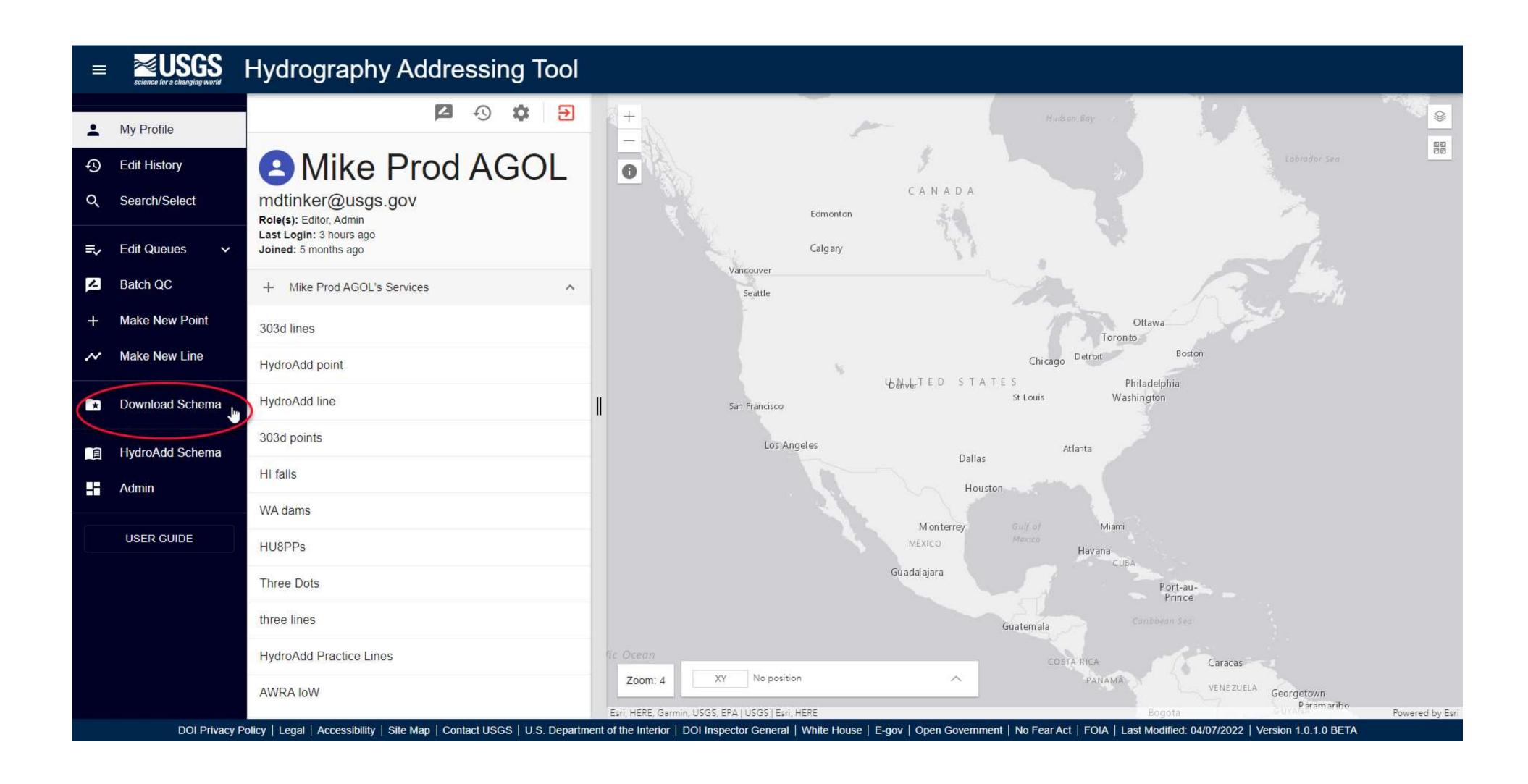

# Place the HydroAdd schema into the ArcGIS Pro project

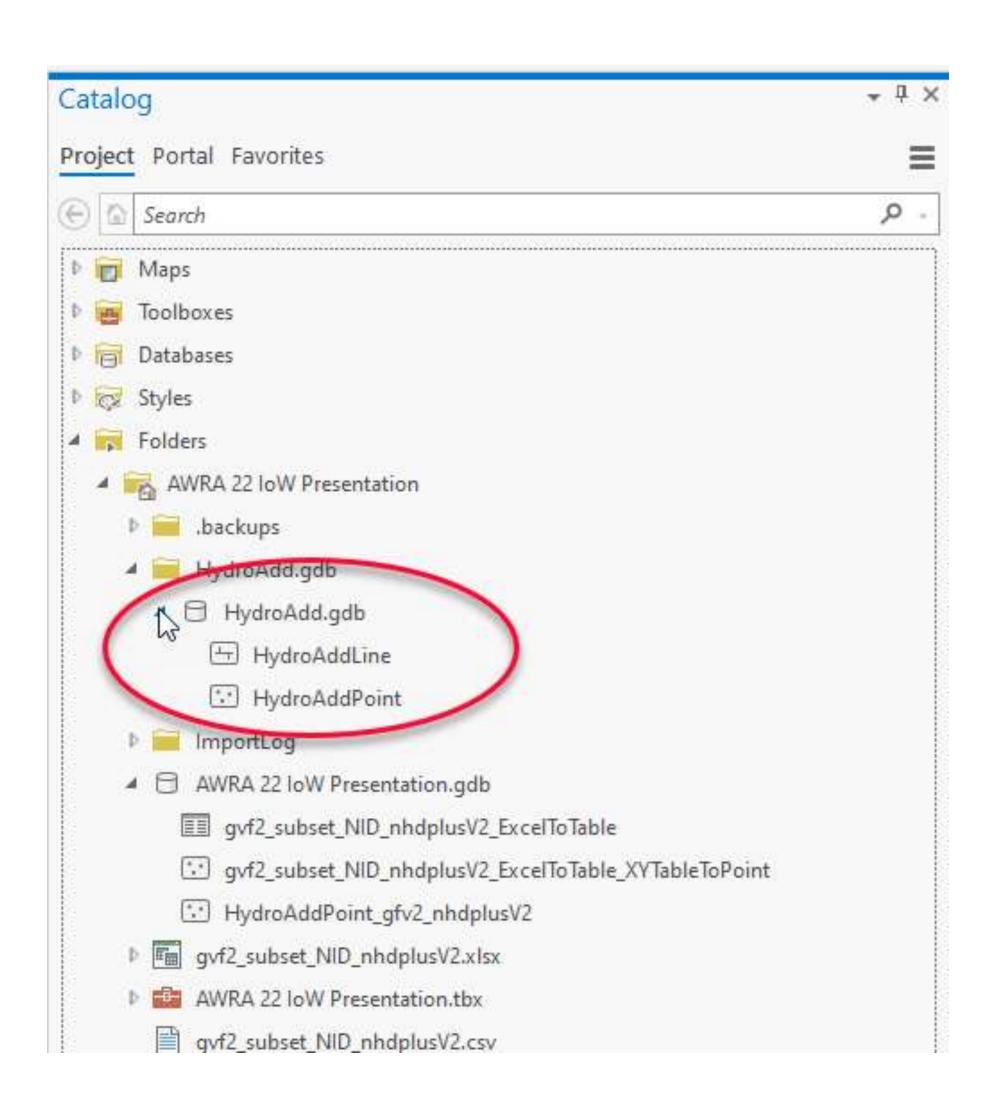

## HydroAdd point data schema

| Field Name       | Alias            | Data Type | ✓ Allow NULL | Highlight | Number Format | Domain      | Default | Length |
|------------------|------------------|-----------|--------------|-----------|---------------|-------------|---------|--------|
| SourceDataset    | SourceDataset    | Text      | ✓            |           |               |             |         | 130    |
| SourceFeatureURL | SourceFeatureURL | Text      | ✓            |           |               |             |         | 255    |
| FeatureType      | FeatureType      | Text      | ✓            |           |               |             |         | 60     |
| ReachCode        | ReachCode        | Text      | ✓            |           |               |             |         | 14     |
| Measure          | Measure          | Double    | ✓            |           | Numeric       |             |         |        |
| ReachSMDate      | ReachSMDate      | Date      | ✓            |           |               |             |         |        |
| AddressDate      | AddressDate      | Date      | ✓            |           |               |             |         |        |
| Catchment        | Catchment        | Double    | <b>√</b>     |           | Numeric       |             |         |        |
| HU               | HU               | Text      | ✓            |           |               |             |         | 16     |
| OnNetwork        | OnNetwork        | Short     |              |           | Numeric       | NoYesDomain | No      |        |
| HydroAddressID   | HydroAddressID   | Text      | ✓            |           |               |             |         | 40     |
| GNIS_NAME        | GNIS_NAME        | Text      | <b>√</b>     |           |               |             |         | 65     |
| GNIS_ID          | GNIS_ID          | Text      | ✓            |           |               |             |         | 10     |
| SnapTolerance    | SnapTolerance    | Double    |              |           | Numeric       |             | 0       |        |
| SnapDistance     | SnapDistance     | Double    |              |           | Numeric       | -           | 0       |        |
| InSnapTolerance  | InSnapTolerance  | Short     |              |           | Numeric       | NoYesDomain | No      |        |
| QCTolerance      | QCTolerance      | Double    |              |           | Numeric       |             | 0       |        |
| InQCTolerance    | InQCTolerance    | Short     |              |           | Numeric       | NoYesDomain | No      |        |
| QCApproved       | QCApproved       | Short     |              |           | Numeric       | NoYesDomain | No      |        |

## HydroAdd Line schema

| Field Name                 | Alias                   | Data Type | Allow NULL | Highlight | Number Format | Domain      | Default | Length |
|----------------------------|-------------------------|-----------|------------|-----------|---------------|-------------|---------|--------|
| SourceID                   | SourcelD                | Text      |            |           |               |             |         | 130    |
| SourceAgency               | SourceAgency            | Text      | <b>√</b>   |           |               |             |         | 130    |
| SourceDataset              | SourceDataset           | Text      | <b>√</b>   |           |               |             | _       | 130    |
| SourceFeatureURL           | SourceFeatureURL        | Text      | <b>~</b>   |           |               |             |         | 255    |
| FeatureType                | FeatureType             | Text      | <b>√</b>   |           |               |             | _       | 60     |
| ReachCode                  | ReachCode               | Text      | <b>√</b>   |           |               |             |         | 14     |
| FromMeasure                | FromMeasure             | Double    | <b>√</b>   |           | Numeric       |             |         |        |
| ToMeasure                  | ToMeasure               | Double    | <b>√</b>   |           | Numeric       |             |         |        |
| ReachSMDate                | ReachSMDate             | Date      | <b>~</b>   |           |               |             |         |        |
| AddressDate                | AddressDate             | Date      | <b>√</b>   |           |               |             |         |        |
| FromCatchment              | FromCatchment           | Double    | <b>√</b>   |           | Numeric       |             |         |        |
| ToCatchment                | ToCatchment             | Double    | <b>~</b>   |           | Numeric       |             |         |        |
| FromHU                     | FromHU                  | Text      | <b>√</b>   |           |               |             | _       | 16     |
| ToHU                       | ToHU                    | Text      | <b>√</b>   |           |               |             |         | 16     |
| OnNetwork                  | OnNetwork               | Short     |            |           | Numeric       | NoYesDomain | No      |        |
| HydroAddressID             | HydroAddressID          | Text      | <b>~</b>   |           |               |             |         | 40     |
| GNIS_NAME                  | GNIS_NAME               | Text      | <b>√</b>   |           |               | -           |         | 65     |
| GNIS_ID                    | GNIS_ID                 | Text      | <b>√</b>   |           |               |             |         | 10     |
| SnapTolerance              | SnapTolerance           | Double    |            |           | Numeric       |             | 0       |        |
| FromSnapDistance           | FromSnapDistance        | Double    |            |           | Numeric       |             | 0       |        |
| ToSnapDistance             | ToSnapDistance          | Double    |            |           | Numeric       |             | 0       |        |
| MaxSnap                    | MaxSnap                 | Double    |            |           | Numeric       |             | 0       |        |
| InSnapTolerance            | In Snap Tolerance       | Short     |            |           | Numeric       | NoYesDomain | No      |        |
| QCTolerance                | QCTolerance             | Double    |            |           | Numeric       |             | 0       |        |
| InQCTolerance              | InQCTolerance           | Short     |            |           | Numeric       | NoYesDomain | No      |        |
| Length Change Tolerance    | LengthChangeTolerance   | Double    |            |           | Numeric       |             | 0       |        |
| Length Change              | LengthChange            | Double    |            |           | Numeric       |             | 0       |        |
| In Length Change Tolerance | InLengthChangeTolerance | Short     |            |           | Numeric       | NoYesDomain | No      |        |
| QCApproved                 | QCApproved              | Short     |            |           | Numeric       | NoYesDomain | No      |        |
| Shape_Length               | Shape_Length            | Double    | ✓          |           | Numeric       |             |         |        |

# Add fields to the HydroAdd schema

ArcGIS Pro: Join Field tool

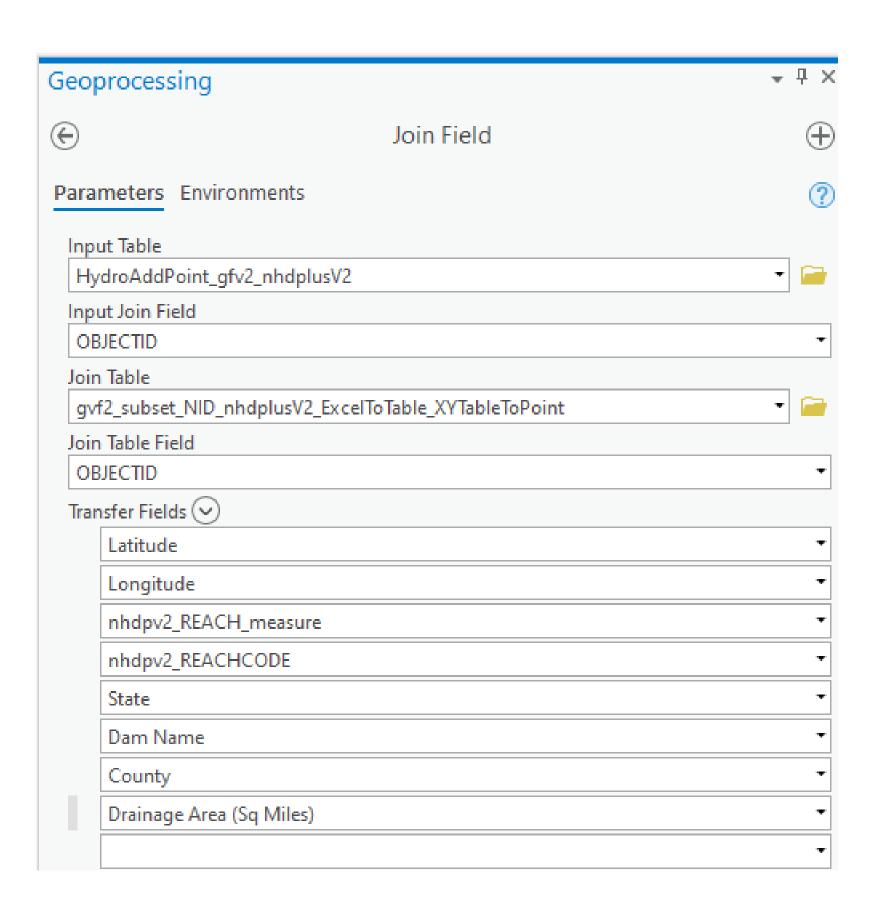

| Field Name              | Alias                    | Data Type | ✓ Allow NULL | Highlight | Number Format | Domain      | Default | Length |
|-------------------------|--------------------------|-----------|--------------|-----------|---------------|-------------|---------|--------|
| SourcelD                | SourcelD                 | Text      |              |           |               |             |         | 130    |
| SourceAgency            | SourceAgency             | Text      | ✓            |           |               |             |         | 130    |
| SourceDataset           | SourceDataset            | Text      | ✓            |           |               |             |         | 130    |
| SourceFeatureURL        | SourceFeatureURL         | Text      | ✓            |           |               |             |         | 255    |
| Feature Type            | FeatureType              | Text      | <b>√</b>     |           |               |             |         | 60     |
| ReachCode               | ReachCode                | Text      | <b>√</b>     |           |               |             |         | 14     |
| Measure                 | Measure                  | Double    | ✓            |           | Numeric       |             | -       |        |
| ReachSMDate             | ReachSMDate              | Date      | <b>√</b>     |           |               |             |         |        |
| AddressDate             | AddressDate              | Date      | ✓            |           |               |             |         |        |
| Catchment               | Catchment                | Double    | <b>√</b>     |           | Numeric       |             |         |        |
| HU                      | HU                       | Text      | <b>√</b>     |           | -             |             | -       | 16     |
| OnNetwork               | OnNetwork                | Short     |              |           | Numeric       | NoYesDomain | No      |        |
| HydroAddressID          | HydroAddressID           | Text      | ✓            |           |               |             |         | 40     |
| GNIS_NAME               | GNIS_NAME                | Text      | <b>✓</b>     |           |               |             |         | 65     |
| GNIS_ID                 | GNIS_ID                  | Text      | ✓            |           |               |             |         | 10     |
| SnapTolerance           | SnapTolerance            | Double    |              |           | Numeric       |             | 0       |        |
| SnapDistance            | SnapDistance             | Double    |              |           | Numeric       |             | 0       |        |
| InSnapTolerance         | InSnapTolerance          | Short     |              |           | Numeric       | NoYesDomain | No      |        |
| QCTolerance             | QCTolerance              | Double    |              |           | Numeric       |             | 0       |        |
| InQCTolerance           | InQCTolerance            | Short     |              |           | Numeric       | NoYesDomain | No      |        |
| QCApproved              | QCApproved               | Short     |              |           | Numeric       | NoYesDomain | No      |        |
| nhdpv2_COMID            | nhdpv2_COMID             | Long      | ✓            |           | Numeric       |             |         |        |
| nhdpv2_REACHCODE        | nhdpv2_REACHCODE         | Text      | ✓            |           |               |             |         | 255    |
| nhdpv2_REACH_measure    | nhdpv2_REACH_measure     | Double    | ✓            |           | Numeric       |             |         |        |
| Dam_Name                | Dam Name                 | Text      | ✓            |           |               |             |         | 255    |
| Latitude                | Latitude                 | Double    | ✓            |           | Numeric       |             |         |        |
| Longitude               | Longitude                | Double    | ✓            |           | Numeric       |             |         |        |
| County                  | County                   | Text      | <b>√</b>     |           |               |             |         | 255    |
| State                   | State                    | Text      | ✓            |           |               |             |         | 255    |
| Drainage_Area_Sq_Miles_ | Drainage Area (Sq Miles) | Long      | ✓            |           | Numeric       |             |         |        |

# Append your data to the empty HydroAdd schema

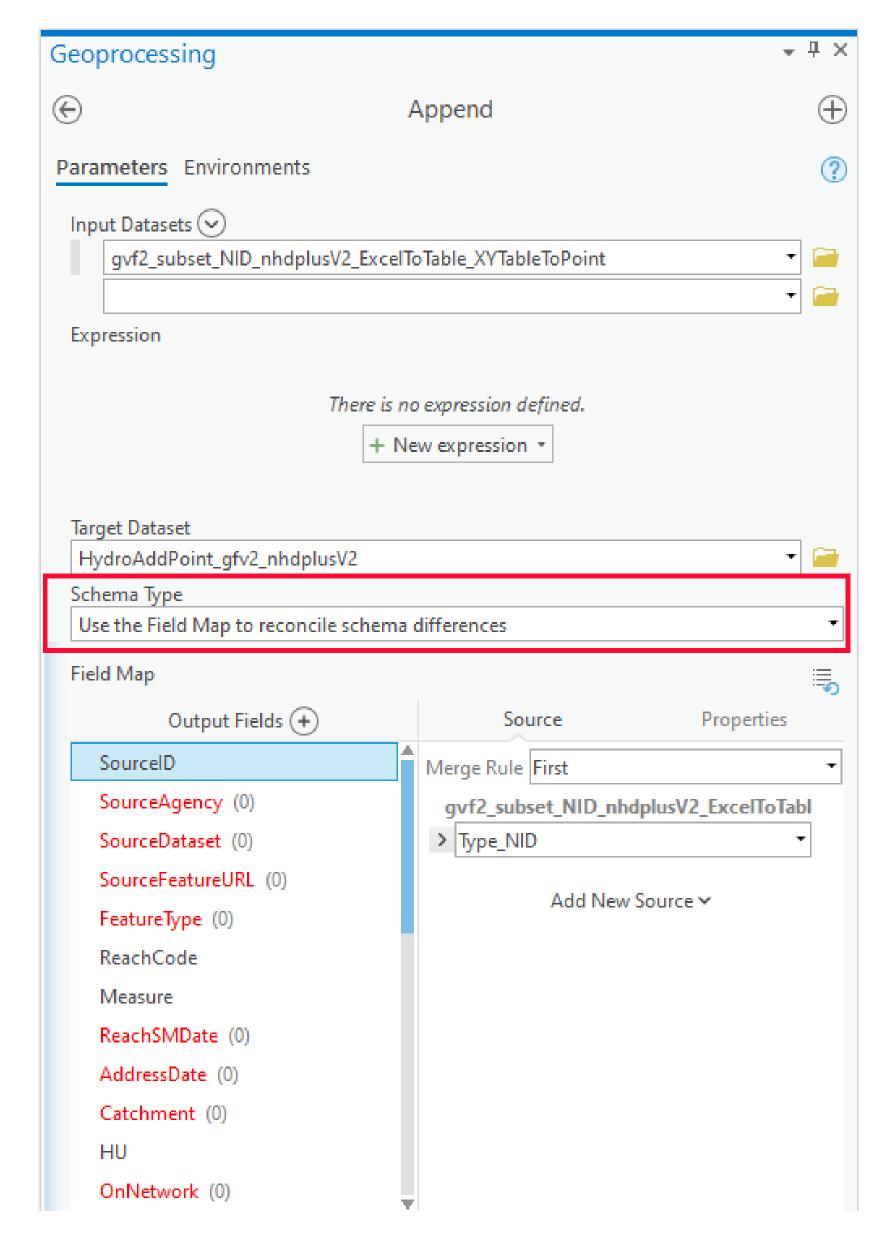

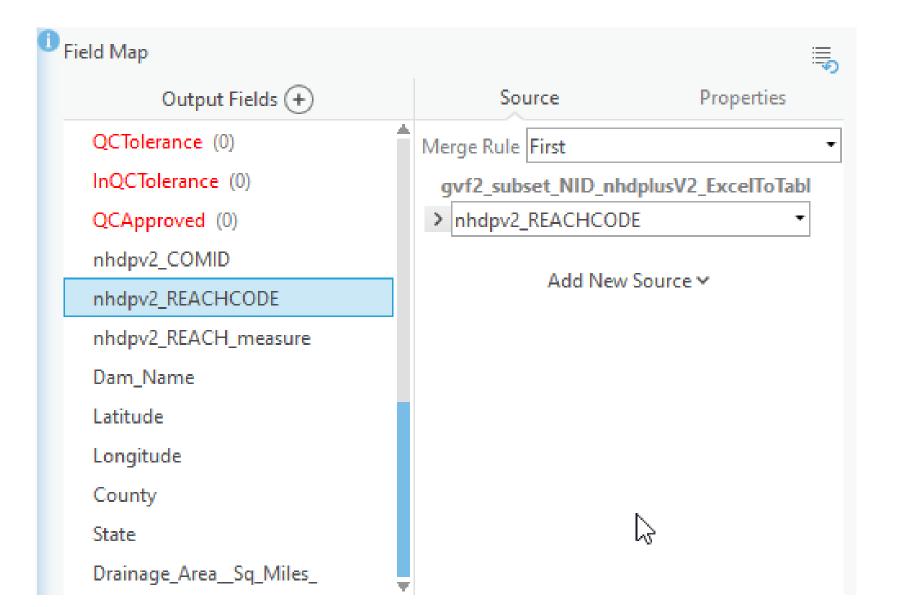

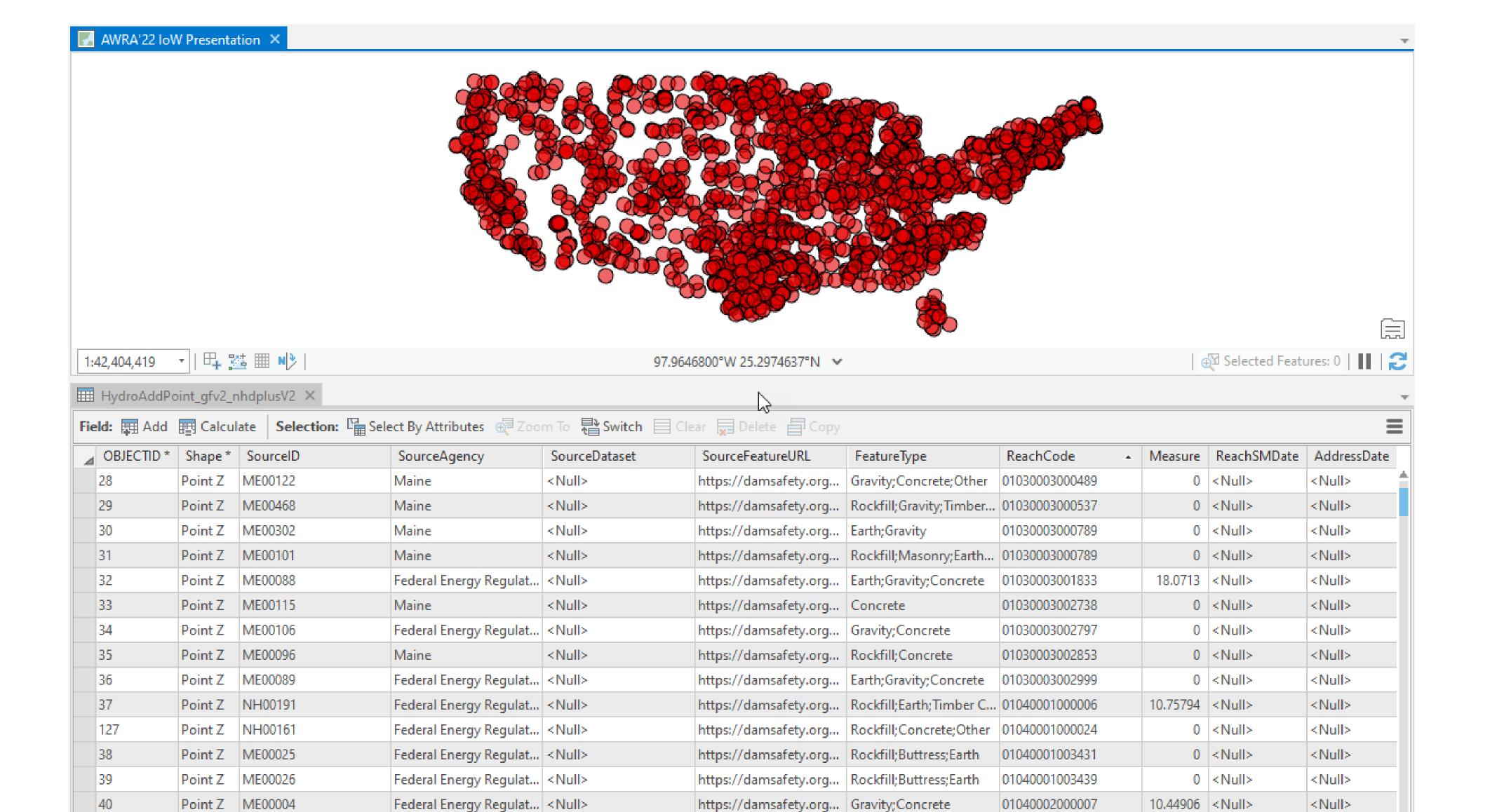

https://damsafety.org... | Rockfill; Timber Crib

https://damsafety.org... | Masonry;Gravity;Conc... | 01040002000163

https://damsafety.org... Earth;Gravity;Concrete 01040002000183

https://damsafety.org... | Masonry;Gravity;Conc... | 01040002000183

https://damsafety.org... | Masonry;Gravity

https://damsafety.org... NA

Point Z ME00011

Point Z ME83013

Point Z ME00379

Point Z ME00207

Point Z ME00295

Point Z ME00748

Federal Energy Regulat... < Null>

Federal Energy Regulat... < Null>

Federal Energy Regulat... < Null>

Maine

Maine

Maine

<Null>

<Null>

<Null>

41

45

46

128

<Null>

<Null>

<Null>

<Null>

<Null>

<Null>

0 <Null>

0 <Null>

0 <Null>

4.63325 < Null>

43.82375 < Null>

43.82375 < Null>

01040002000031

01040002000158

01040002000349

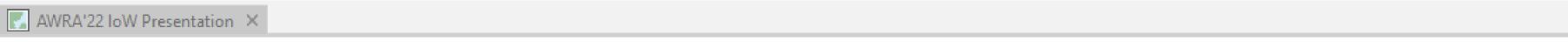

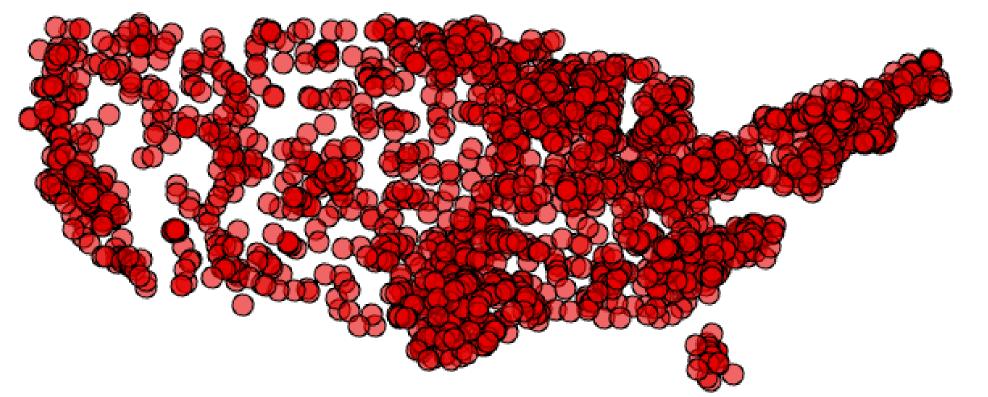

1:42,404,419 • | 🖳 🍱 🖩 🕦

IIII HydroAddPoint\_gfv2\_nhdplusV2 ×

No

1022290 01030001000213

127.9991189°W 26.3053307°N 🐱

Selected Features: 0 | III | 2

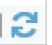

0

| QCApproved | nhdpv2_COMID | nhdpv2_REACHCODE | nhdpv2_REACH_measure | Dam Name              | Latitude  | Longitude  | County      | State | Drainage Area (So |
|------------|--------------|------------------|----------------------|-----------------------|-----------|------------|-------------|-------|-------------------|
| No         | 720078       | 01010002001002   | 0                    | Churchill             | 16.493333 | -69.288333 | Piscataquis | Maine |                   |
| No         | 805079       | 01010004000009   | 0                    | Caribou               | 46.8489   | -68.0015   | Aroostook   | Maine |                   |
| No         | 803111       | 01010004000533   | 1.88643              | Libby Brook           | 16.753333 | -67.846667 | Aroostook   | Maine |                   |
| No         | 811531       | 01010004000561   | 0.92457              | North Vassalboro      | 14.484392 | -69.622996 | Kennebec    | Maine |                   |
| No         | 811531       | 01010004000561   | 0.92457              | State Street          | 16.681657 | -68.017351 | Aroostook   | Maine |                   |
| No         | 1699108      | 01020001002199   | 0                    | Dole Pond             | 46.0112   | -70.1935   | Somerset    | Maine |                   |
| No         | 1702358      | 01020001002378   | 0                    | Harrington Lake       | 45.9478   | -69.1922   | Piscataquis | Maine |                   |
| No         | 1711668      | 01020002001096   | 0                    | Grand Lake (Matagam   | 46.1411   | -68.790438 | Penobscot   | Maine |                   |
| No         | 1712388      | 01020002001118   | 0                    | Telos                 | 16.148056 | -69.126667 | Piscataquis | Maine |                   |
| No         | 5635         | 01020003000014   | 0                    | Village               | 15.359135 | -68.284474 | Penobscot   | Maine |                   |
| No         | 1726313      | 01020004000001   | 3.75439              | Howland               | 45.2394   | -68.6575   | Penobscot   | Maine |                   |
| No         | 1720933      | 01020004000206   | 0                    | Wilson Stream         | 15.452075 | -69.532694 | Piscataquis | Maine |                   |
| No         | 1722257      | 01020004000243   | 0                    | Upper Dam             | 45.1837   | -69.23     | Piscataquis | Maine |                   |
| No         | 1722335      | 01020004000250   | 0                    | Guilford              | 15.168386 | -69.385165 | Piscataquis | Maine |                   |
| No         | 1737066      | 01020005000004   | 63.20769             | Alamoosook Lake       | 14.592142 | -68.721345 | Hancock     | Maine |                   |
| No         | 1743128      | 01020005000115   | 0                    | Lowell Tannery        | 45.1838   | -68.465    | Penobscot   | Maine |                   |
| No         | 1737122      | 01020005000434   | 0                    | Frankfort             | 14.609096 | -68.873128 | Waldo       | Maine |                   |
| No         | 1737262      | 01020005001742   | 2.97386              | Orono                 | 14.883277 | -68.664883 | Penobscot   | Maine |                   |
| No         | 1022672      | 01030001000048   | 27.31791             | Moosehead - East Outl | 45.5859   | -69.7147   | Somerset    | Maine |                   |

0 Lazy Tom

15.691504 -69.434125 Piscataquis

Maine

#### Share your data from ArcGIS Online

## Prepare your data for HydroAdd

1.Download the
HydroAdd empty
schema from the
HydroAdd tool.
2.Add any fields you
need to the
HydroAdd schema
with ArcGIS Pro.
3.Append your data
to the empty
schema with the
Append tool.

## Share your data as a web map at ArcGIS Online

- 1. Create a group at AGOL.
  - 2. Enter group membership.
- 3. Prepare a map with ArcGIS Pro.
- 4. Publish a web map from ArcGIS Pro to the AGOL group.
- 5. Enable editing of the web layer in AGOL.

## Add the web map to HydroAdd

- 1. Copy the web layer URL from AGOL.
- 2. Add a new Esri service in HydroAdd
- 3. Paste the URL

# Use HydroAdd to address your data to the NHD

- 1. Make new points, lines.
- 2. Search and select.
- 3.Create an editing queue.
- 4.Identify items.
- 5.Run Batch QC.
- 6. Publish to AGOL.

# Share your data to AGOL from ArcGIS Pro

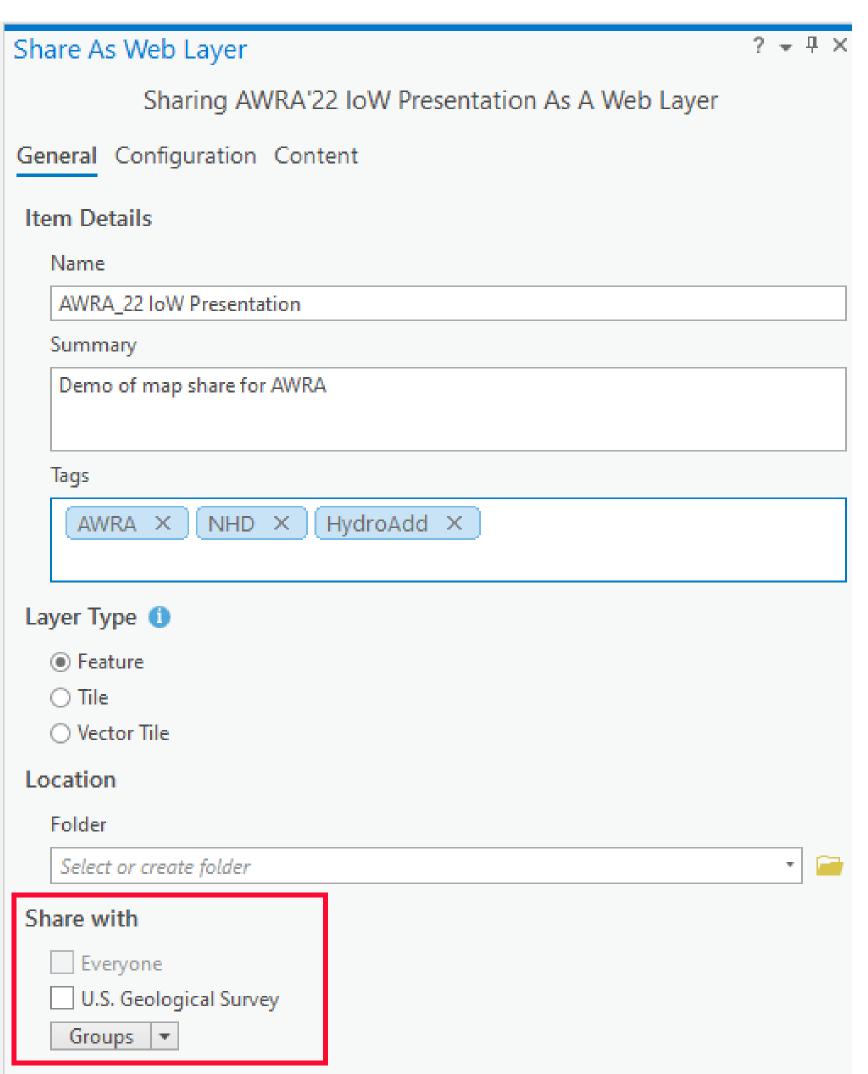

# Share your data to AGOL from ArcGIS Pro

| Sha | are As Web Layer              |                      | ? <b>∓</b> ‡ × |
|-----|-------------------------------|----------------------|----------------|
|     | Sharing AWRA'22 IoW Present   | ation As A Web Layer |                |
| Ger | neral Configuration Content   | _                    |                |
|     | iorai comigaration content    |                      |                |
| Ite | m Details                     |                      |                |
|     | Name                          |                      |                |
|     | AWRA_22 loW Presentation      |                      |                |
|     | Summary                       |                      |                |
|     | Demo of map share for AWRA    |                      |                |
|     |                               |                      |                |
|     | Tags                          |                      | ,              |
|     |                               | Add Tag(s)           |                |
|     | ☐ 303d data                   | 7.dd 1dg(3)          |                |
|     | ✓ AWRA '22 IoW Presentation – |                      |                |
| La  | 以 □ HN8                       |                      |                |
|     | ☐ HydroAdd Practice Data      |                      |                |
|     | ☐ HydroAdd Test               |                      |                |
|     | HydroLink Data                |                      |                |
| Lo  | Locality Pay                  |                      |                |
|     | ☐ National Map HydroAdd data  |                      |                |
|     | ☐ NHGF                        |                      |                |
|     | ☐ NID AWRA                    |                      | Ŧ              |
| S   | StreamStats                   |                      |                |
|     | USDA Culverts                 |                      |                |
|     | ☐ WA Fish                     |                      |                |
|     | Groups ▼                      |                      |                |

# Groups at ArcGIS Online (AGOL)

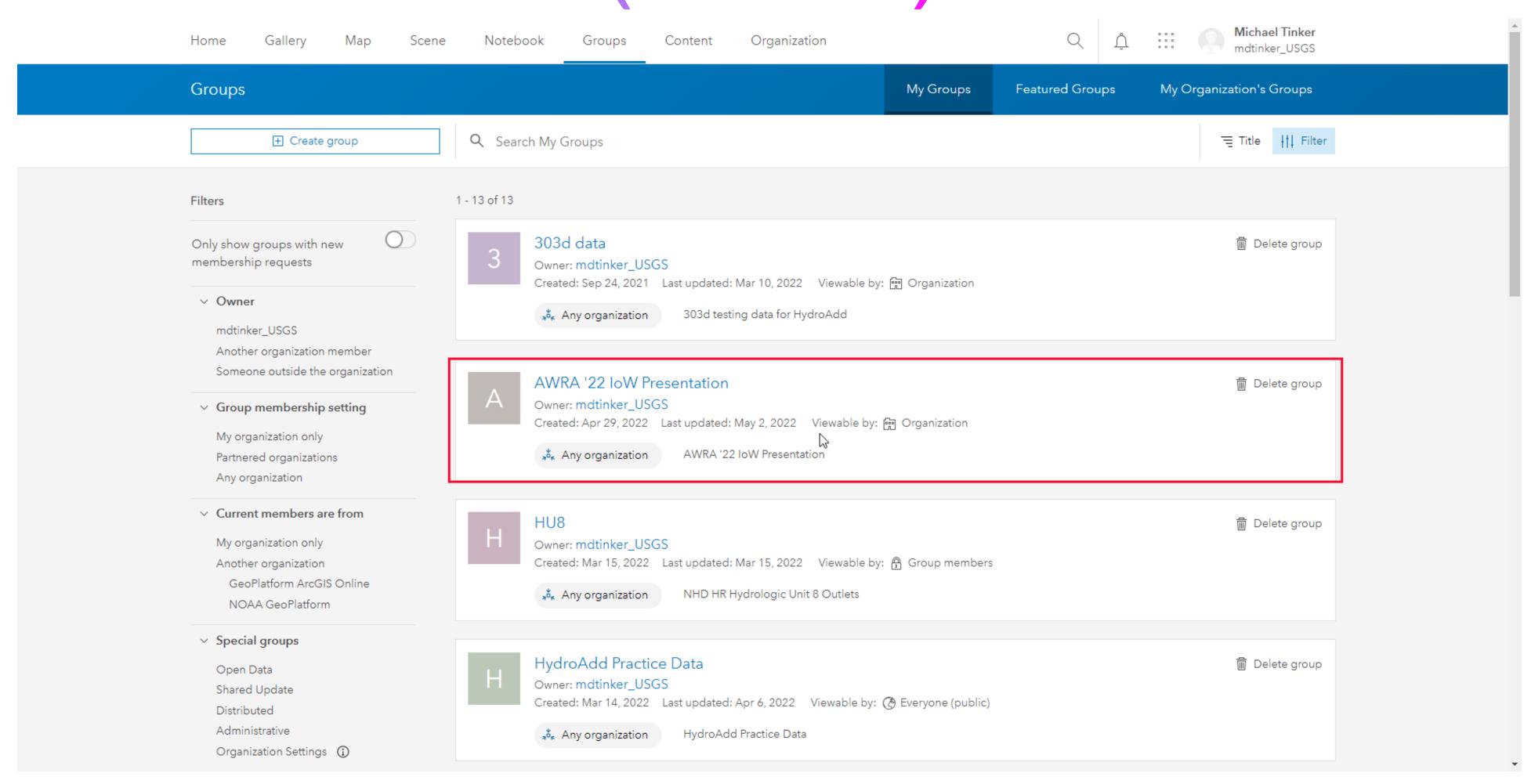

# AGOL Group Overview

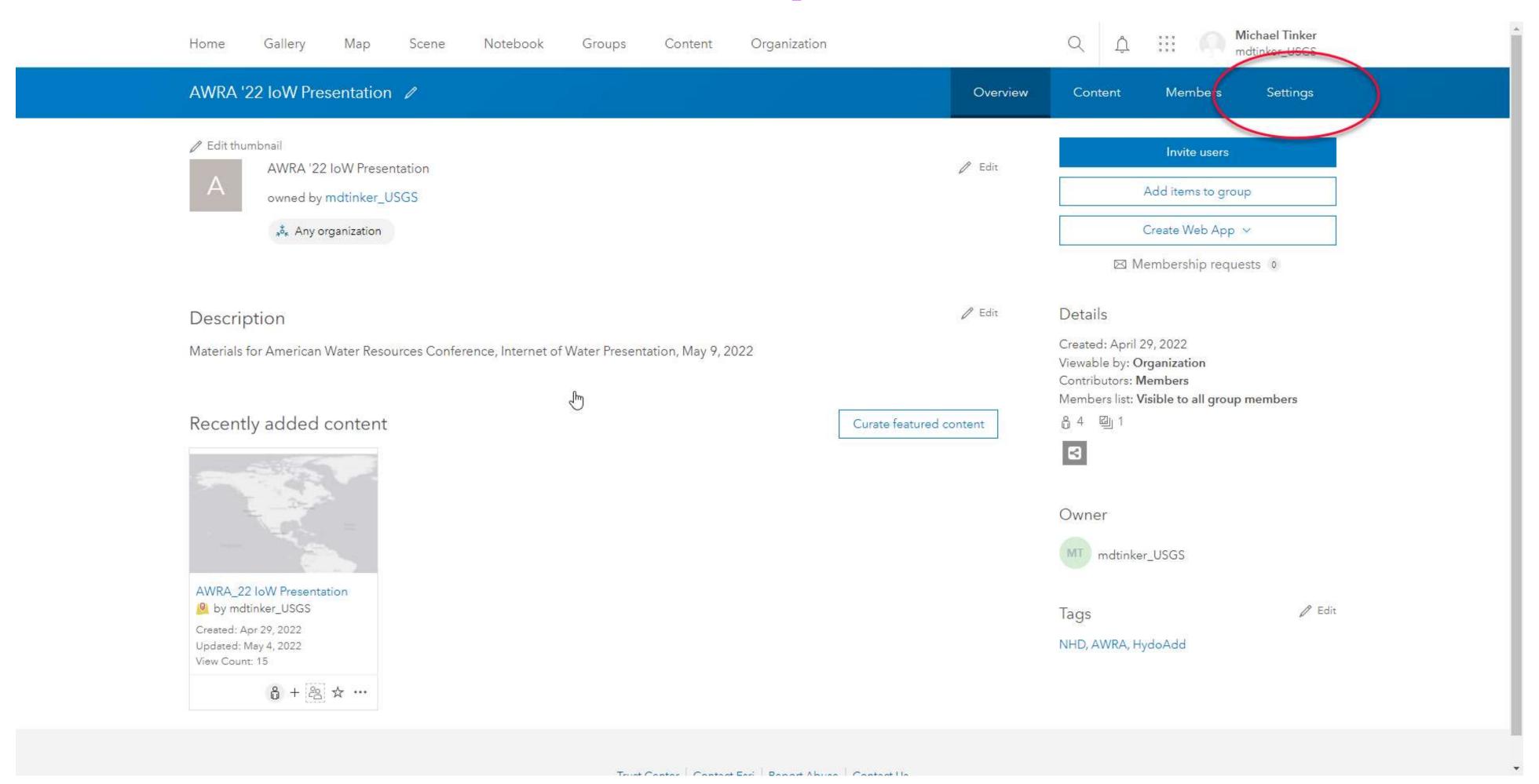

## AGOL Group Settings

| Home  | Gallery          | Мар          | Scene        | Notebook          | Groups | Content | Organization |          | ďŮ      |         | Michael Tinker<br>mdtinker_USGS |  |
|-------|------------------|--------------|--------------|-------------------|--------|---------|--------------|----------|---------|---------|---------------------------------|--|
| AWRA  | '22 IoW Pre      | sentation    |              |                   |        |         |              | Overview | Content | Members | Settings                        |  |
|       |                  |              |              |                   |        |         |              |          |         |         |                                 |  |
| 5.1.  |                  |              |              |                   |        |         |              |          |         |         |                                 |  |
| Delet | e protection     | 1            |              |                   |        |         |              |          |         |         |                                 |  |
| Dele  | ete protection   |              |              |                   |        |         |              |          |         |         |                                 |  |
| Pr    | event this grou  | ıp from beir | ng accidenta | lly deleted.      |        |         |              |          |         |         |                                 |  |
| De    | lete group       |              |              |                   |        |         |              |          |         |         |                                 |  |
|       |                  |              |              |                   |        |         |              |          |         |         |                                 |  |
|       |                  |              |              |                   |        |         |              |          |         |         |                                 |  |
| Group | p membersh       | nip          |              |                   |        |         |              |          |         |         | _                               |  |
|       | can view this    |              |              |                   |        |         |              |          |         |         | ß                               |  |
|       | Only group me    |              |              |                   |        |         |              |          |         |         |                                 |  |
|       | All organization |              |              |                   |        |         |              |          |         |         |                                 |  |
|       | Everyone (publ   | lic)         |              |                   |        |         |              |          |         |         |                                 |  |
| Who   | can be in this   | group?       |              |                   |        |         |              |          |         |         |                                 |  |
|       | My organizatio   |              |              |                   |        |         |              |          |         |         |                                 |  |
|       |                  |              |              | ation's members o | nly    |         |              |          |         |         |                                 |  |
| •     | Any organization | on's membe   | rs           |                   |        |         |              |          |         |         |                                 |  |
| How   | can people jo    | in this grou | p?           |                   |        |         |              |          |         |         |                                 |  |
| 0     | By invitation    |              |              |                   |        |         |              |          |         |         |                                 |  |
| 0     | By request       |              |              |                   |        |         |              |          |         |         |                                 |  |
| •     | By adding ther   | nselves      |              |                   |        |         |              |          |         |         |                                 |  |
| Who   | can contribut    | e content?   |              |                   |        |         |              |          |         |         |                                 |  |
| •     | All group mem    | bers         |              |                   |        |         |              |          |         |         |                                 |  |
| 0     | Group owner a    | nd manager   | 13           |                   |        |         |              |          |         |         |                                 |  |

## AGOL Group Overview

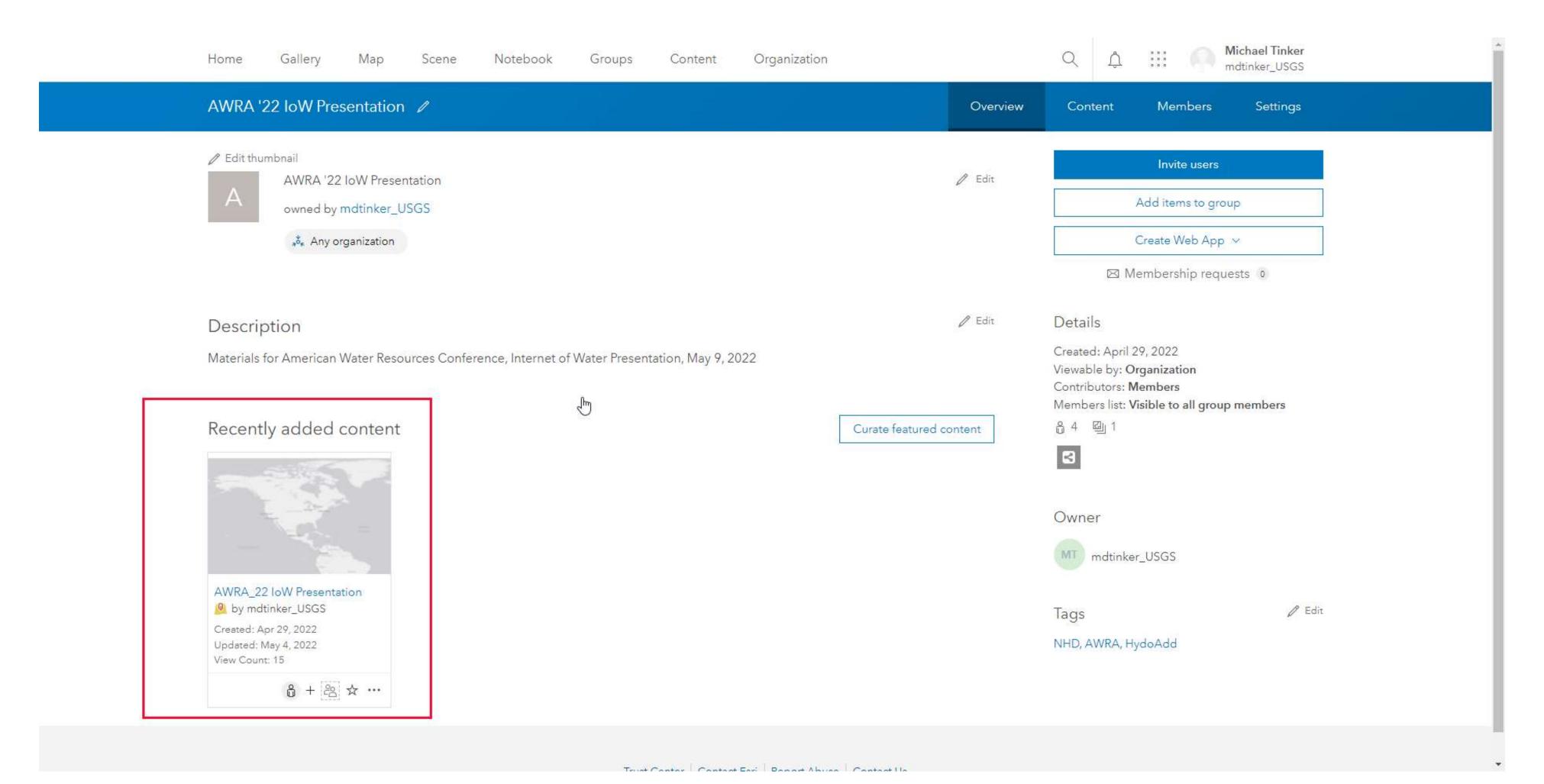

## AGOL Content Overview

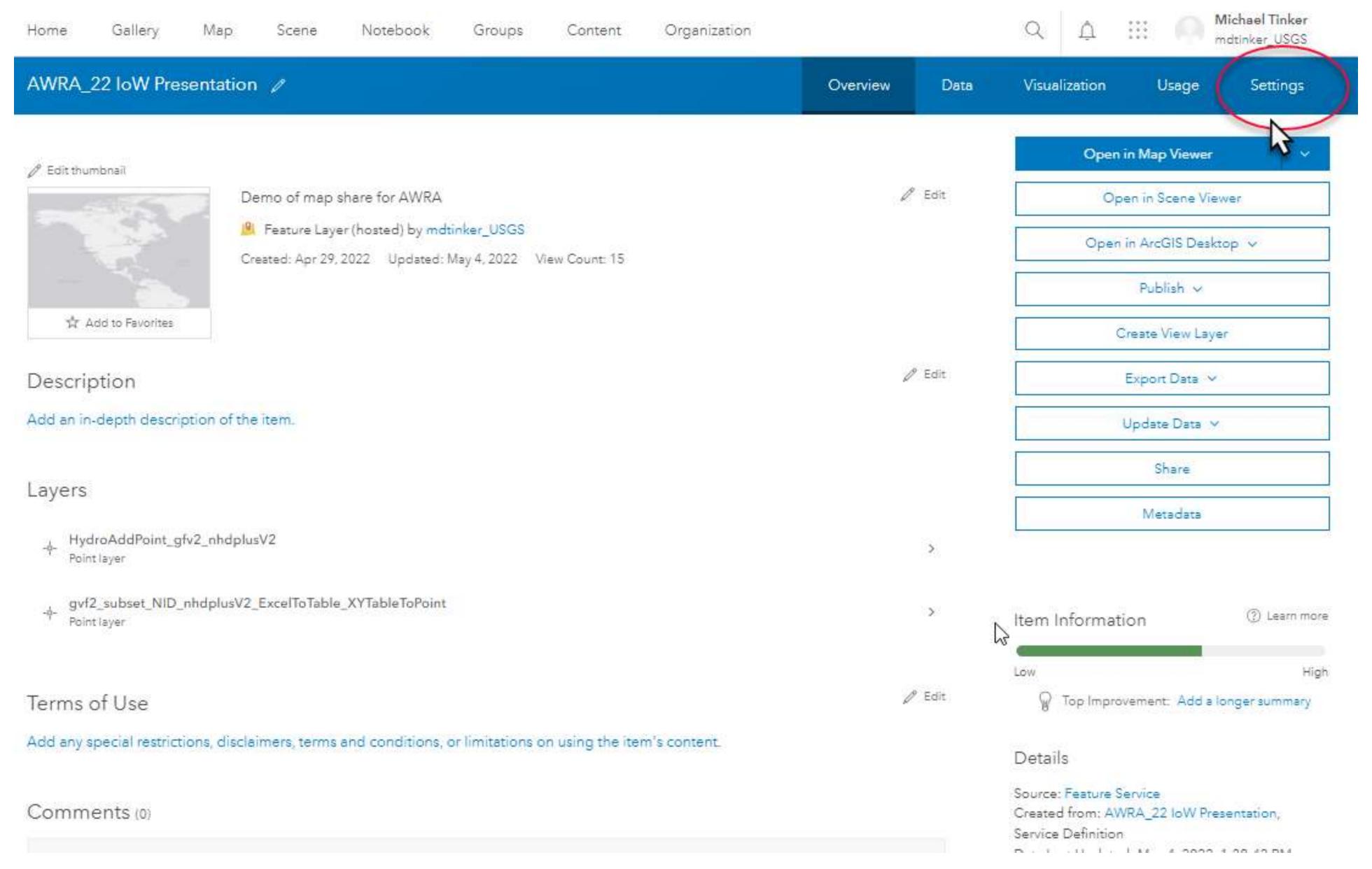

# Enable editing

| Feature Layer (hosted)                                                                                                    |
|----------------------------------------------------------------------------------------------------|
| Editing  Enable editing  Keep track of changes to the data (add, update, delete features).  Keep track of who edited the data (editor name, date and time).  Enable Sync (required for offline use and collaboration).  Who can edit features?  Share the layer to specific groups of people, the organization or publicly via the Share button on the Overview tab. This layer is currently |
| shared with: AWRA '22 IoW Presentation                                                                                                    |
| <ul> <li>What kind of editing is allowed?</li> <li>✓ Add</li> <li>✓ Delete</li> <li>✓ Update</li> <li>○ Attributes only</li> <li>⑥ Attributes and geometry</li> <li>Manage geometry updates</li> </ul>                                                                                                    |
| <ul> <li>What features can editors see?</li> <li>Editors can see all features</li> <li>Editors can only see their own features (requires editor tracking)</li> <li>Editors can't see any features, even those they add</li> </ul>                                                                                                    |
| What features can editors edit?     Editors can edit all features     Editors can only edit their own features (requires editor tracking)                                                                                                    |
| What access do anonymous editors (not signed in) have?     The same as signed in editors     Only add new features, if allowed above (requires editor tracking)                                                                                                    |
| Who can manage edits?     You     Administrators     Data curators with the appropriate privileges                                                                                                    |

#### Add your data to HydroAdd

## Prepare your data for HydroAdd

1.Download the
HydroAdd empty
schema from the
HydroAdd tool.
2.Add any fields you
need to the
HydroAdd schema
with ArcGIS Pro.
3.Append your data
to the empty
schema with the
Append tool.

## Share your data as a web map at ArcGIS Online

- 1. Create a group at AGOL.
  - 2. Enter group membership.
- 3. Prepare a map with ArcGIS Pro.
- 4. Publish a web map from ArcGIS Pro to the AGOL group.
- 5. Enable editing of the web layer in AGOL.

## Add the web map to HydroAdd

- 1. Copy the web layer URL from AGOL.
- 2. Add a new Esri service in HydroAdd
- 3. Paste the URL

# Use HydroAdd to address your data to the NHD

- 1.Make new points, lines.
- 2.Search and select.3.Create an editing

queue.

- 4. Identify items.
- 5.Run Batch QC.6.Publish to AGOL.

## AGOL Content Overview

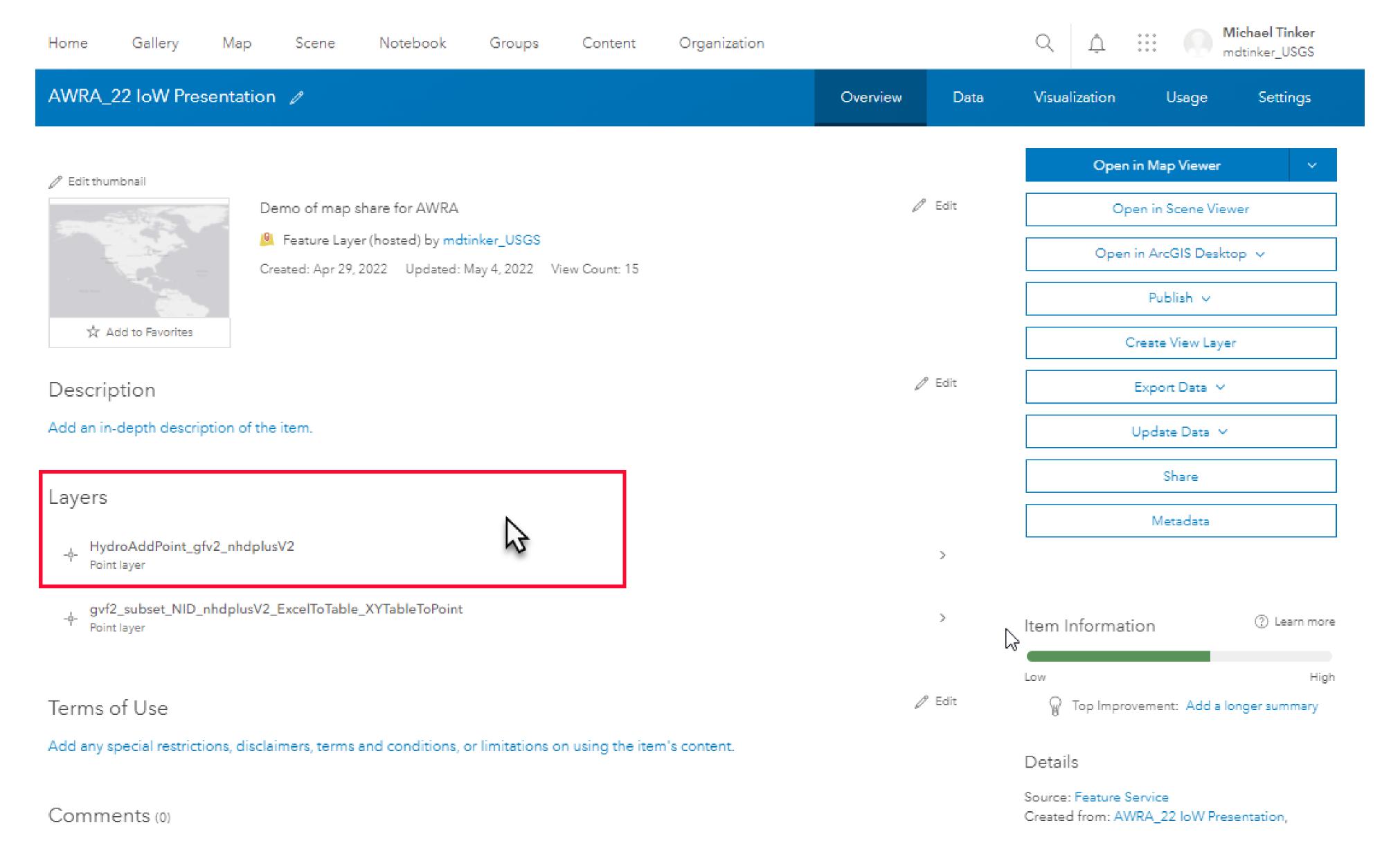

### Copy the service layer URL from AGOL

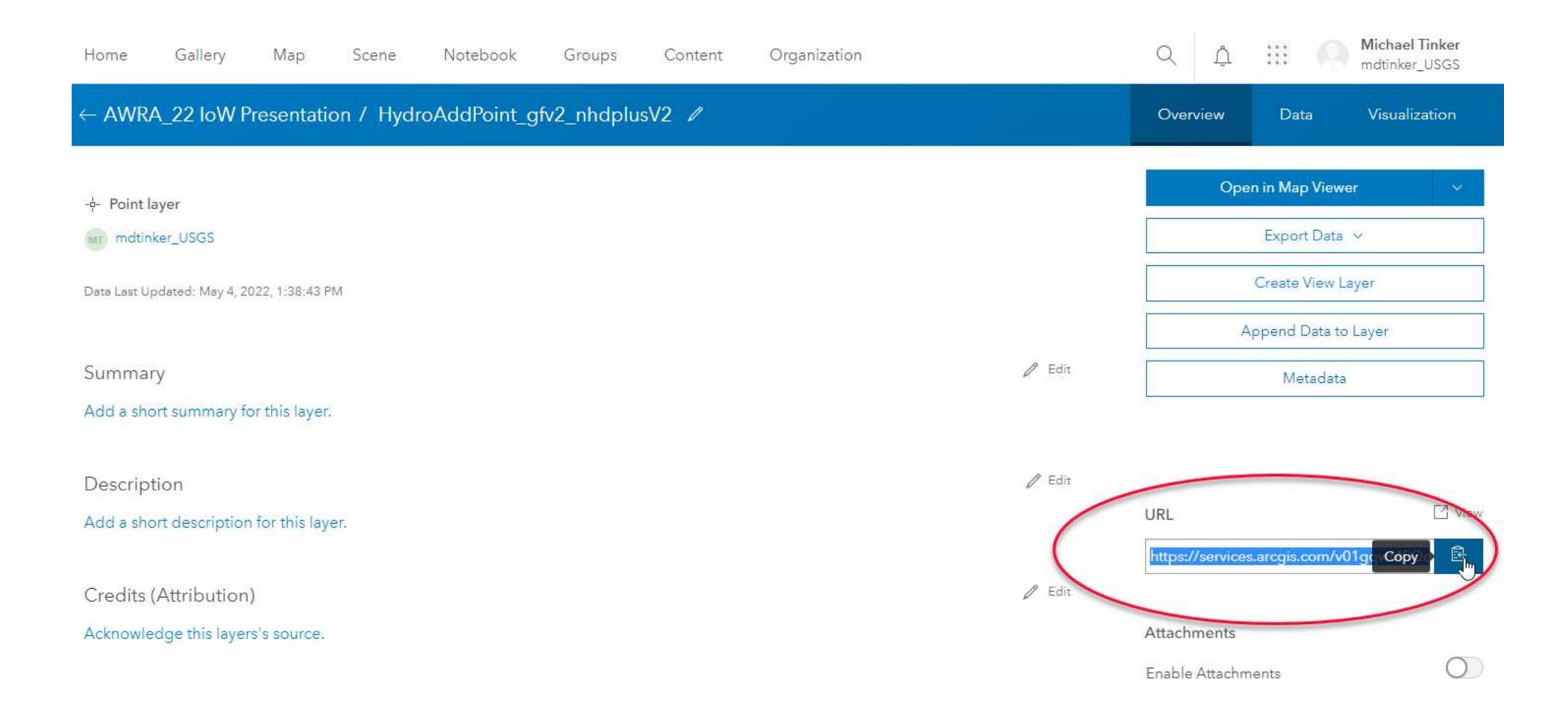

#### HydroAdd lists your web feature services

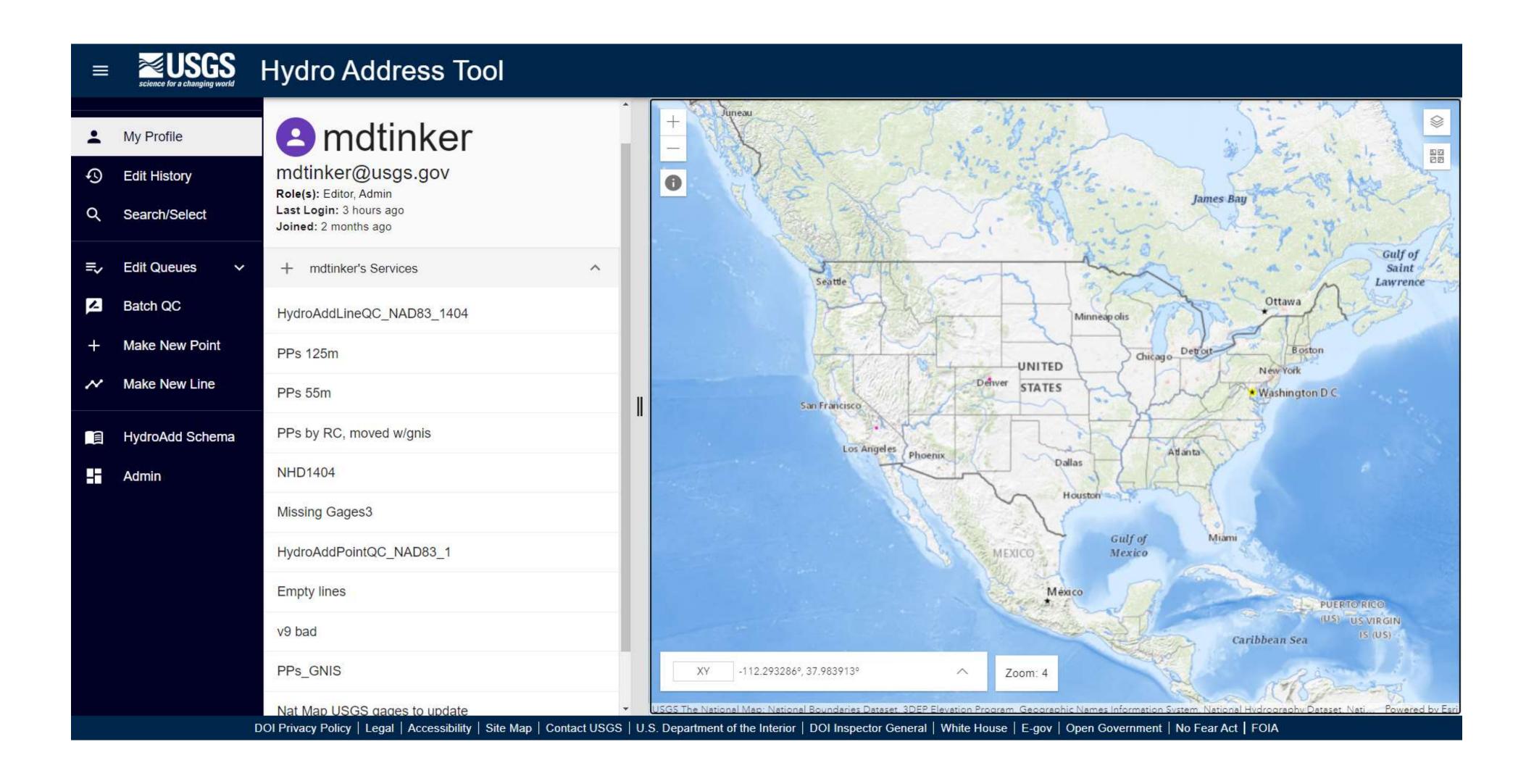

#### Paste the service layer URL from AGOL...

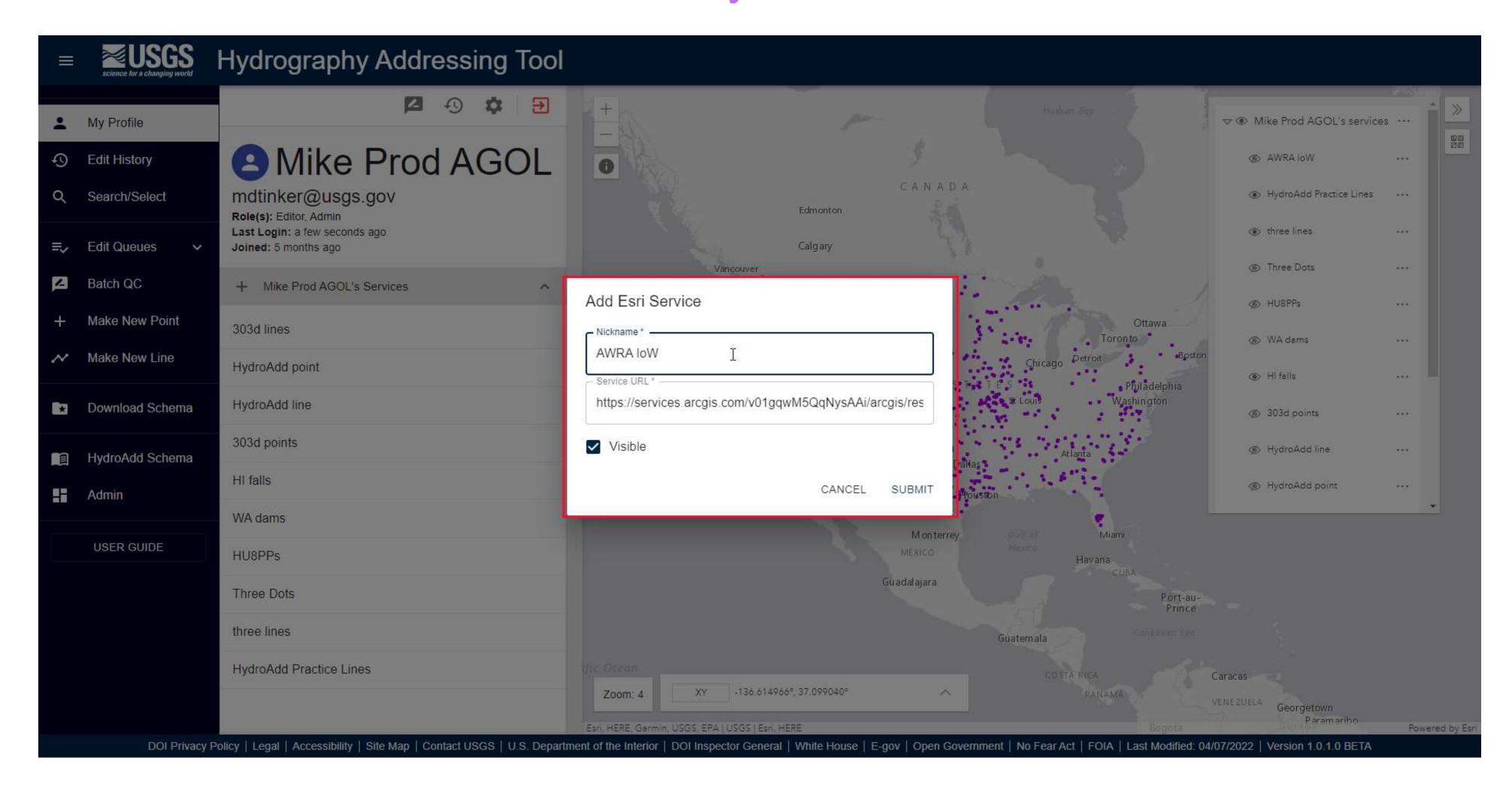

#### ...and you data appears in HydroAdd

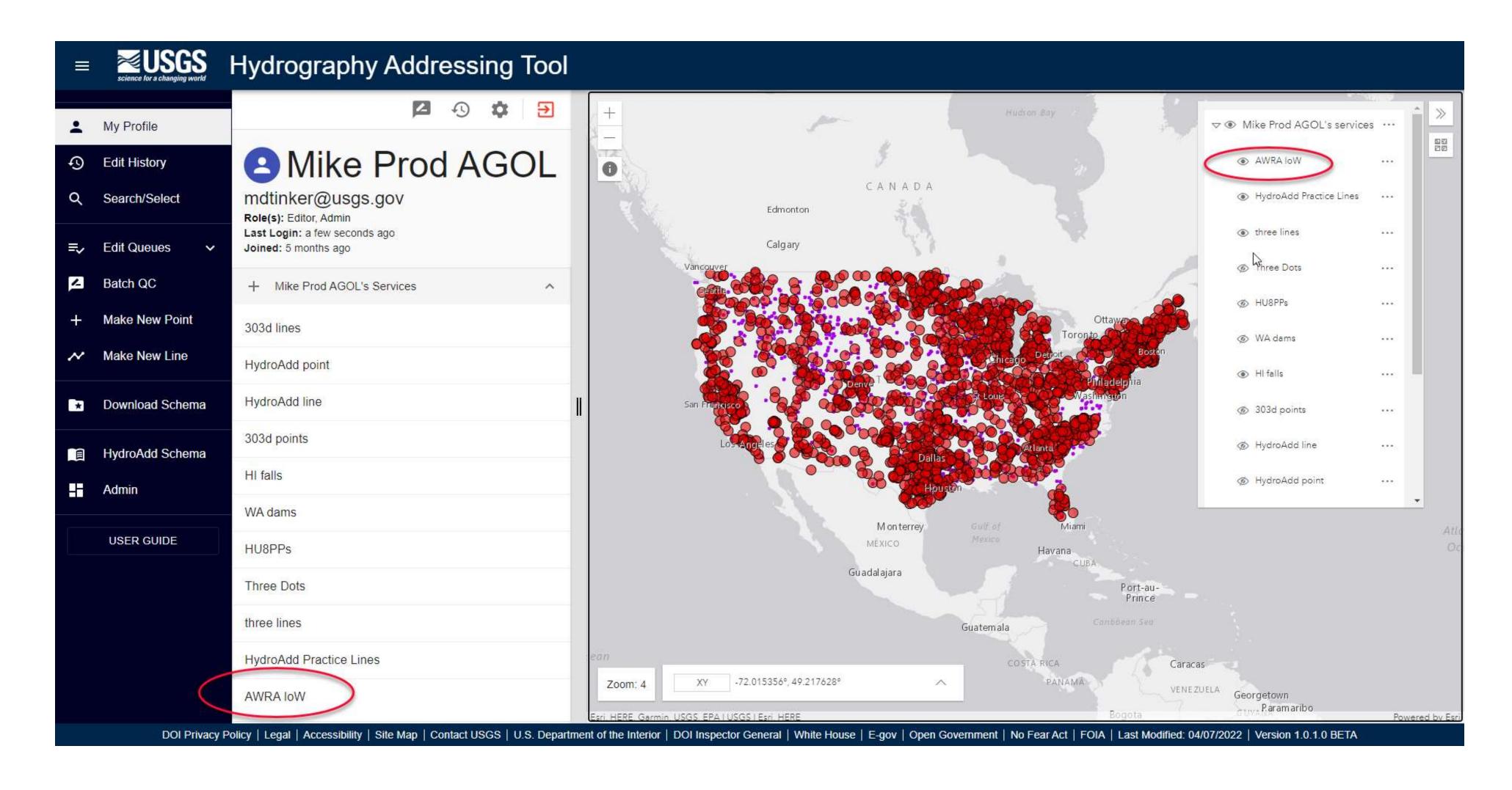

#### Address your data with HydroAdd

#### Prepare your data for HydroAdd

- 1.Download the
  HydroAdd empty
  schema from the
  HydroAdd tool.
  2.Add any fields you
- need to the
  HydroAdd schema
  with ArcGIS Pro.
- 3. Append your data to the empty schema with the Append tool.

## Share your data as a web map at ArcGIS Online

- 1. Create a group at AGOL.
  - 2. Enter group membership.
- 3. Prepare a map with ArcGIS Pro.
- 4. Publish a web map from ArcGIS Pro to the AGOL group.
- 5. Enable editing of the web layer in AGOL.

#### Add the web map to HydroAdd

- 1. Copy the web layer URL from AGOL.
- 2. Add a new Esri service in HydroAdd
- 3. Paste the URL

# Use HydroAdd to address your data to the NHD

- 1.Make new points, lines.
- 2. Search and select.
- 3.Create an editing queue.
  - 4. Identify items.
- 5.Run Batch QC.
- 6. Publish to AGOL.

# Editing points

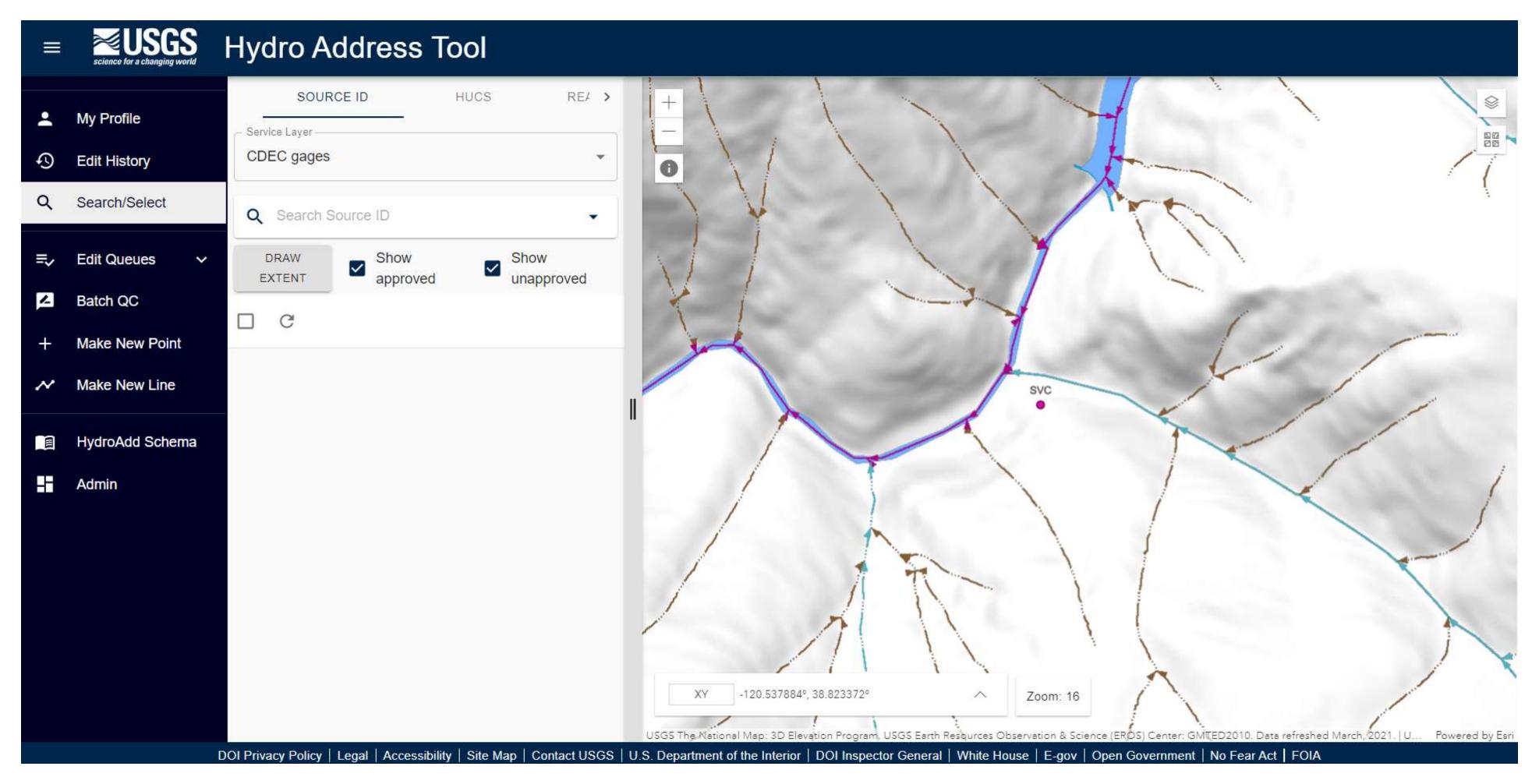

# Editing points

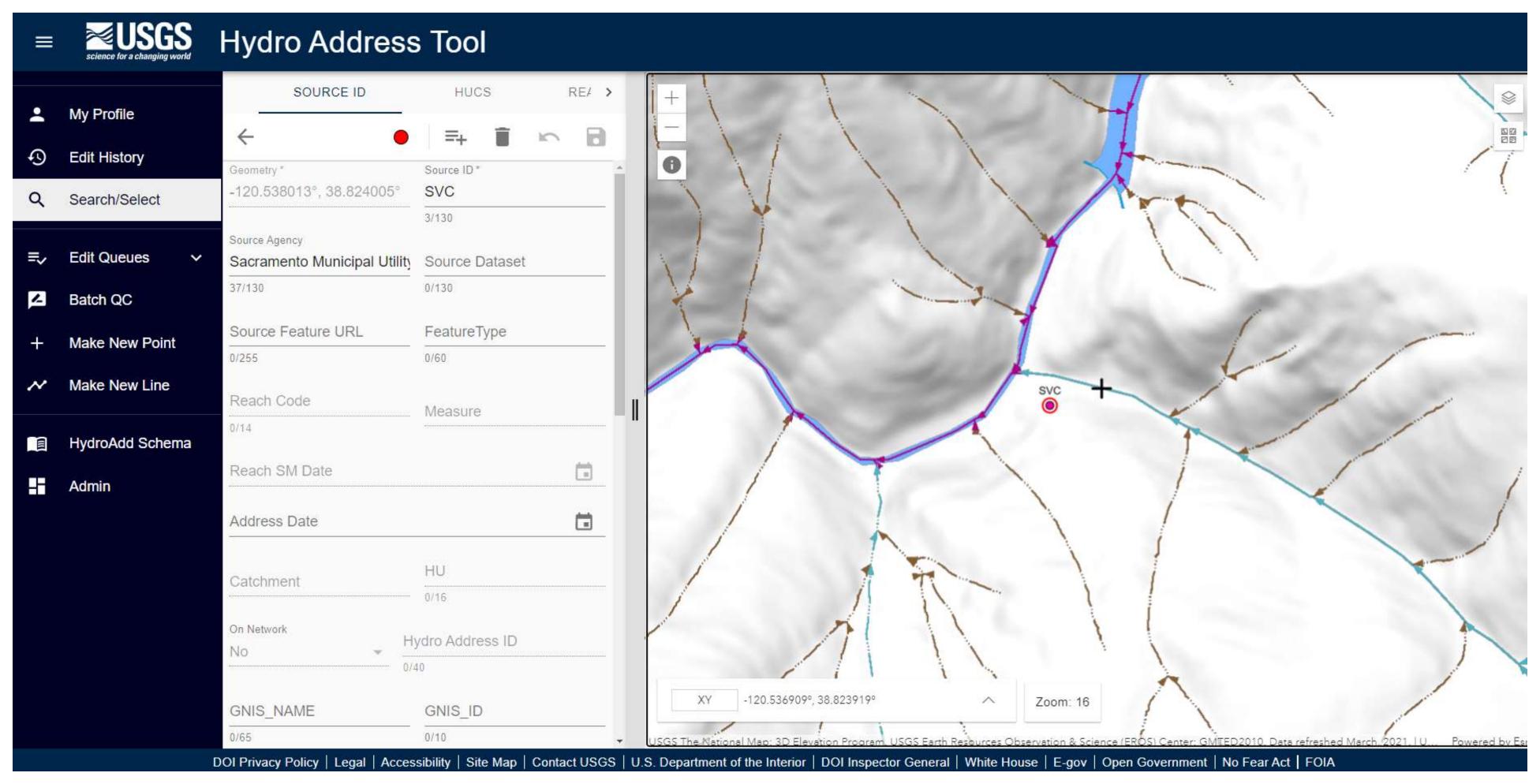

# Editing points

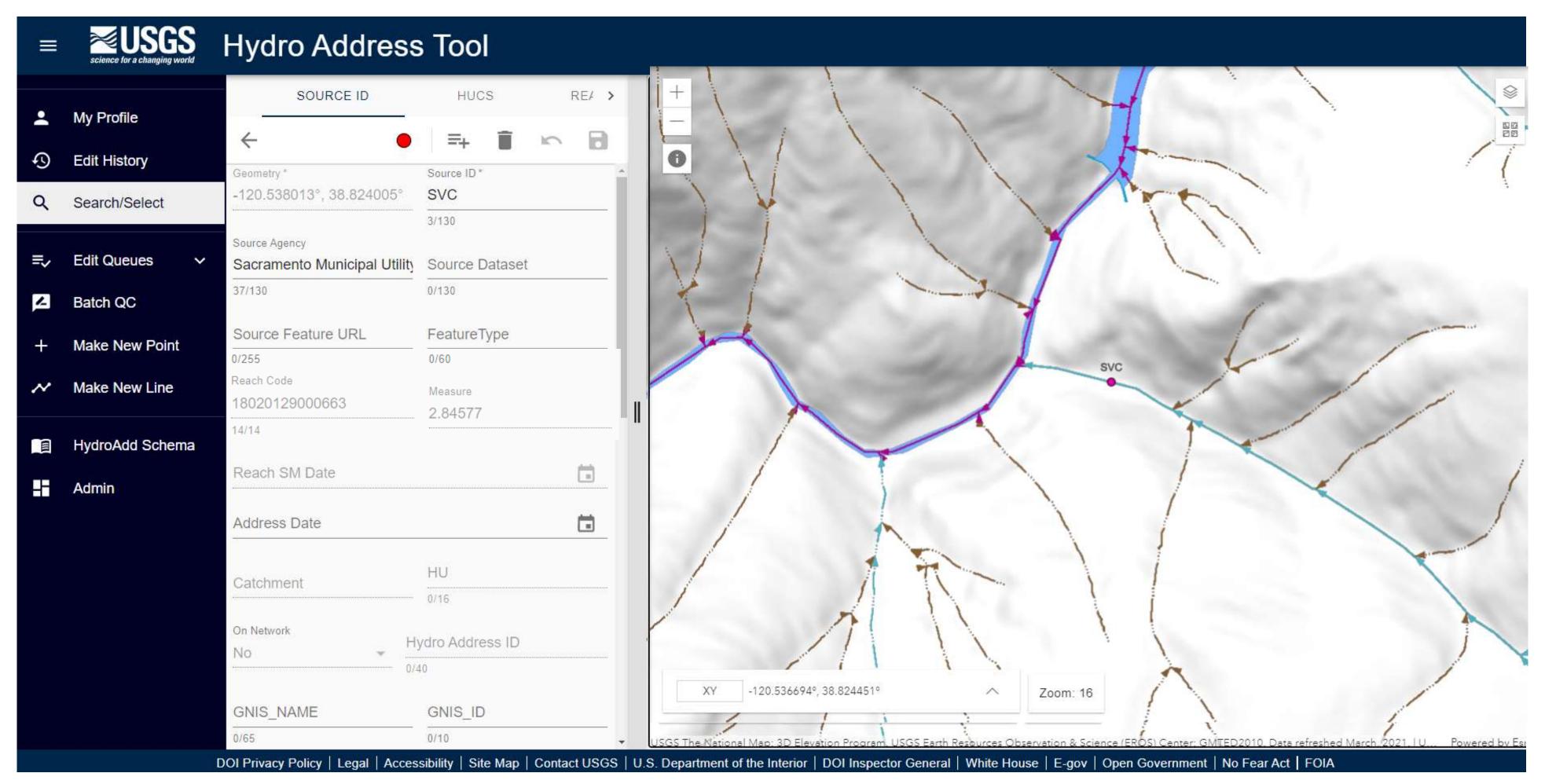

# Address new points

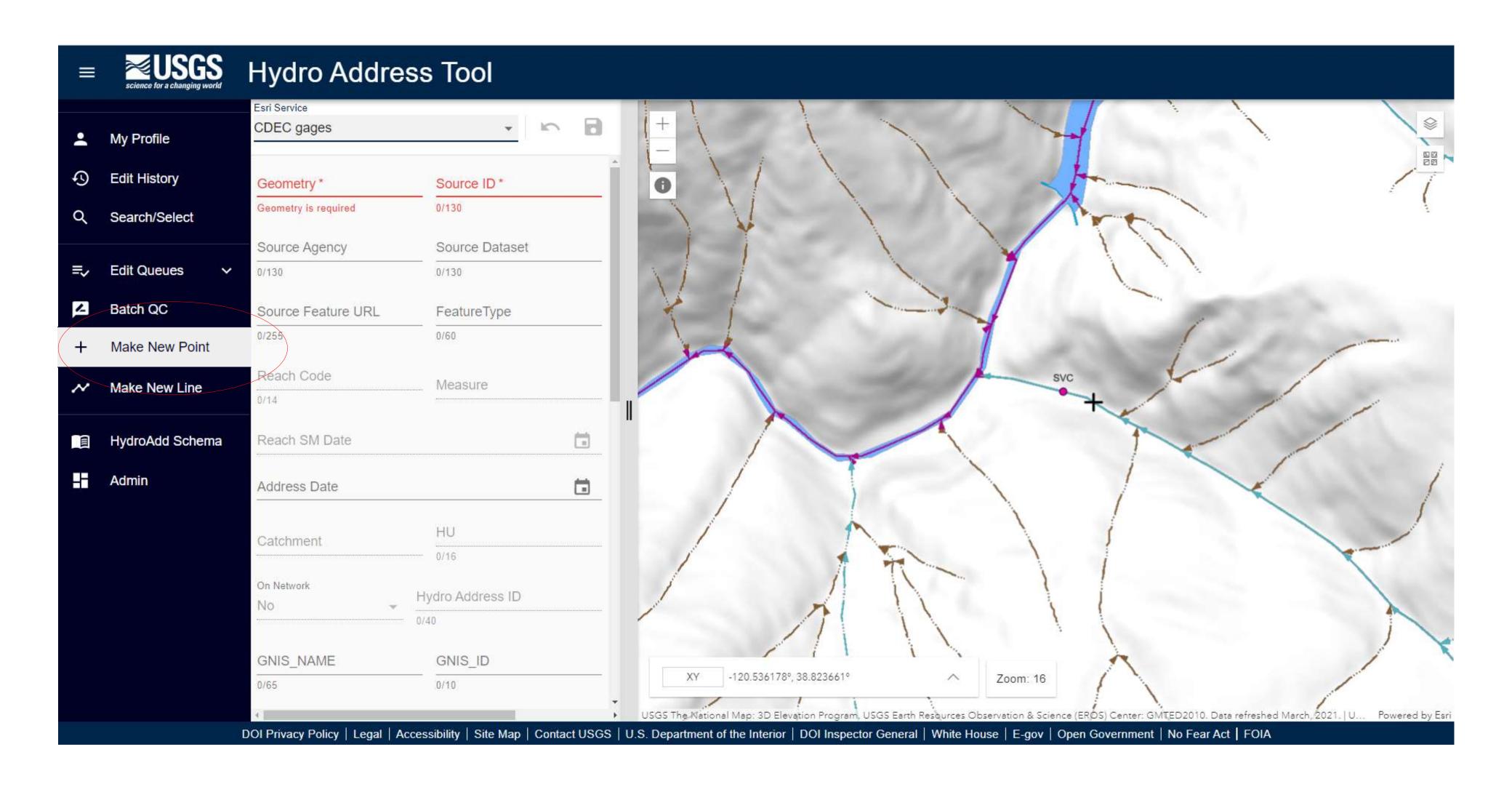

#### Address new lines

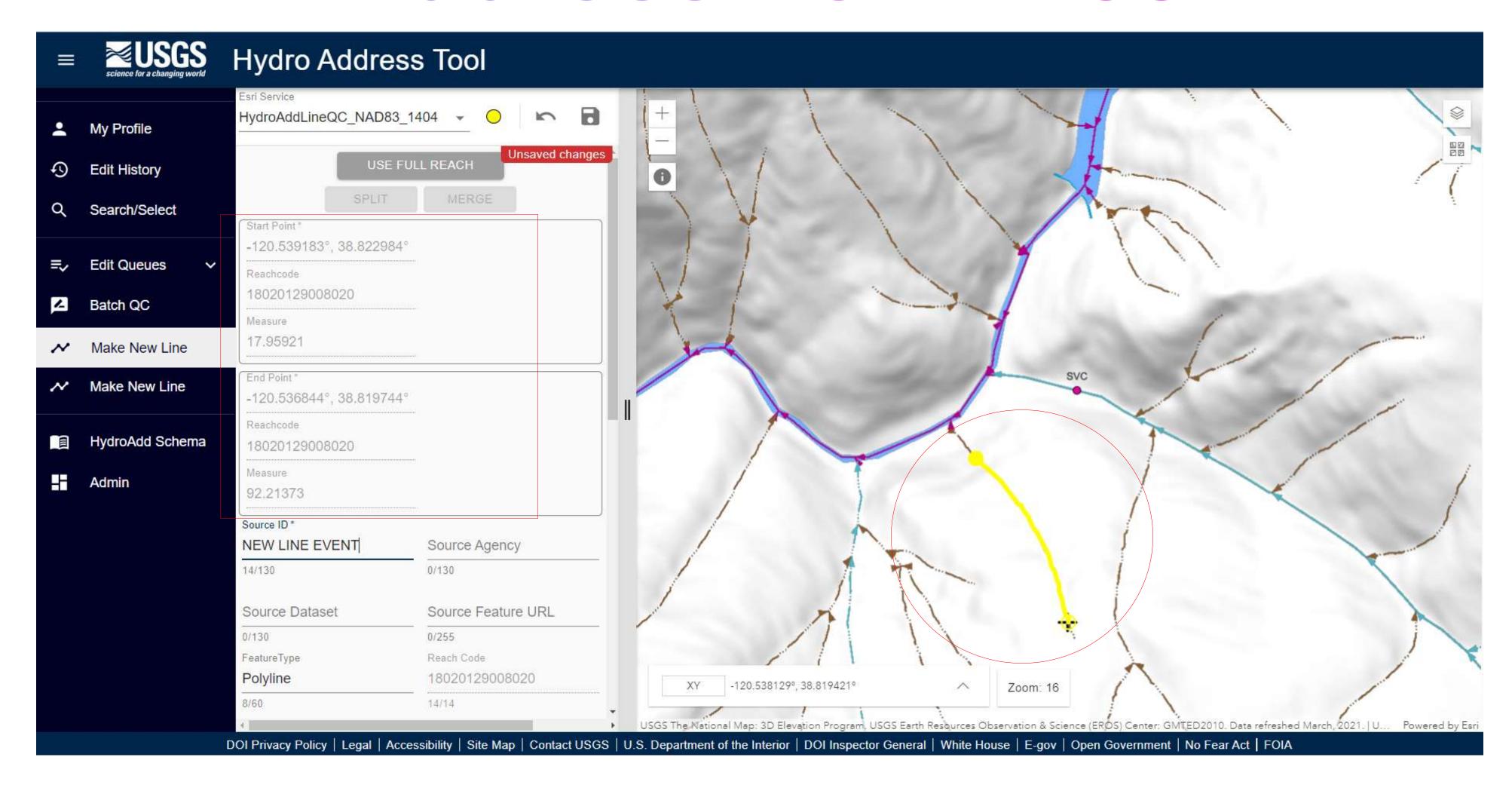

# Make a queue

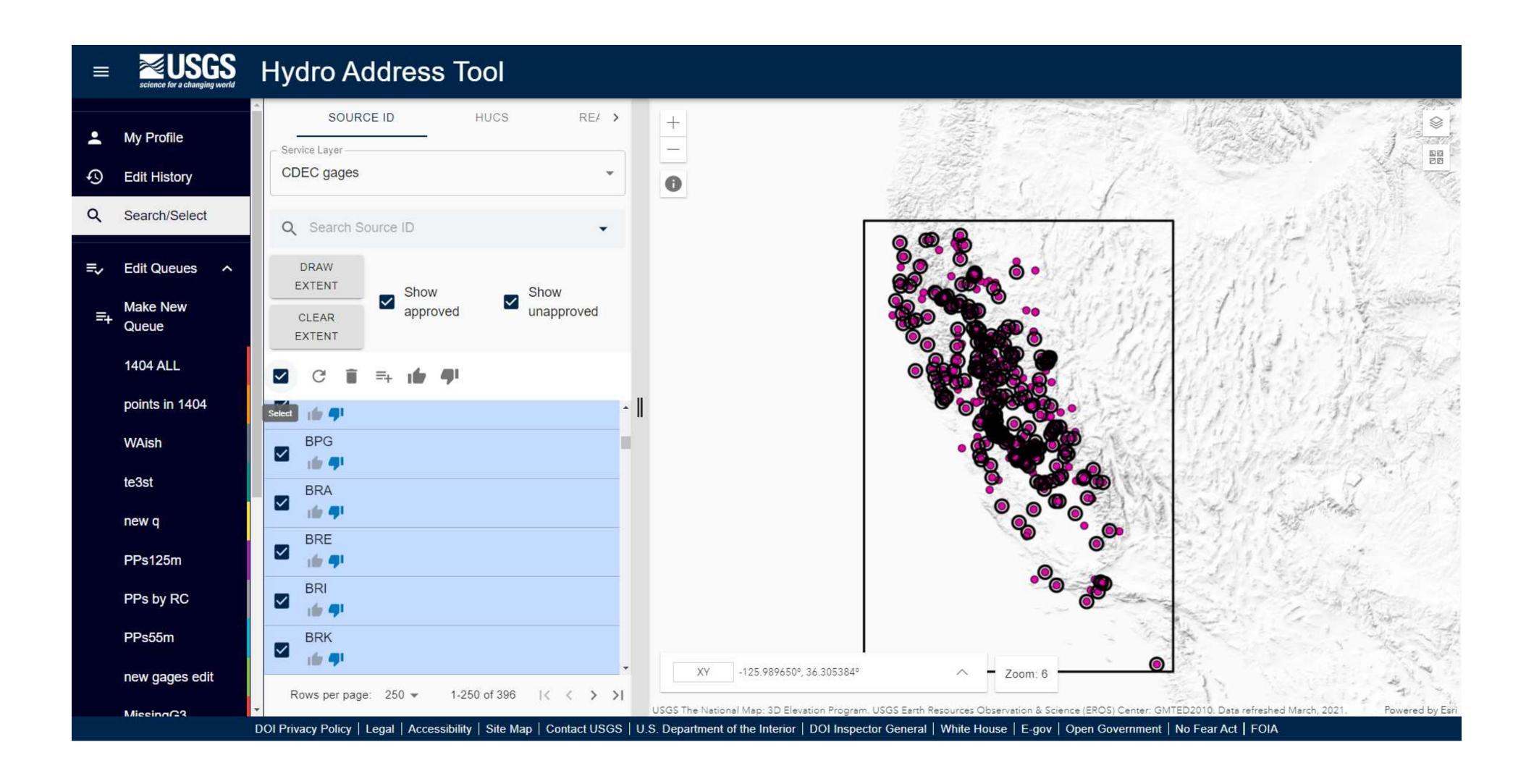

# Make a queue

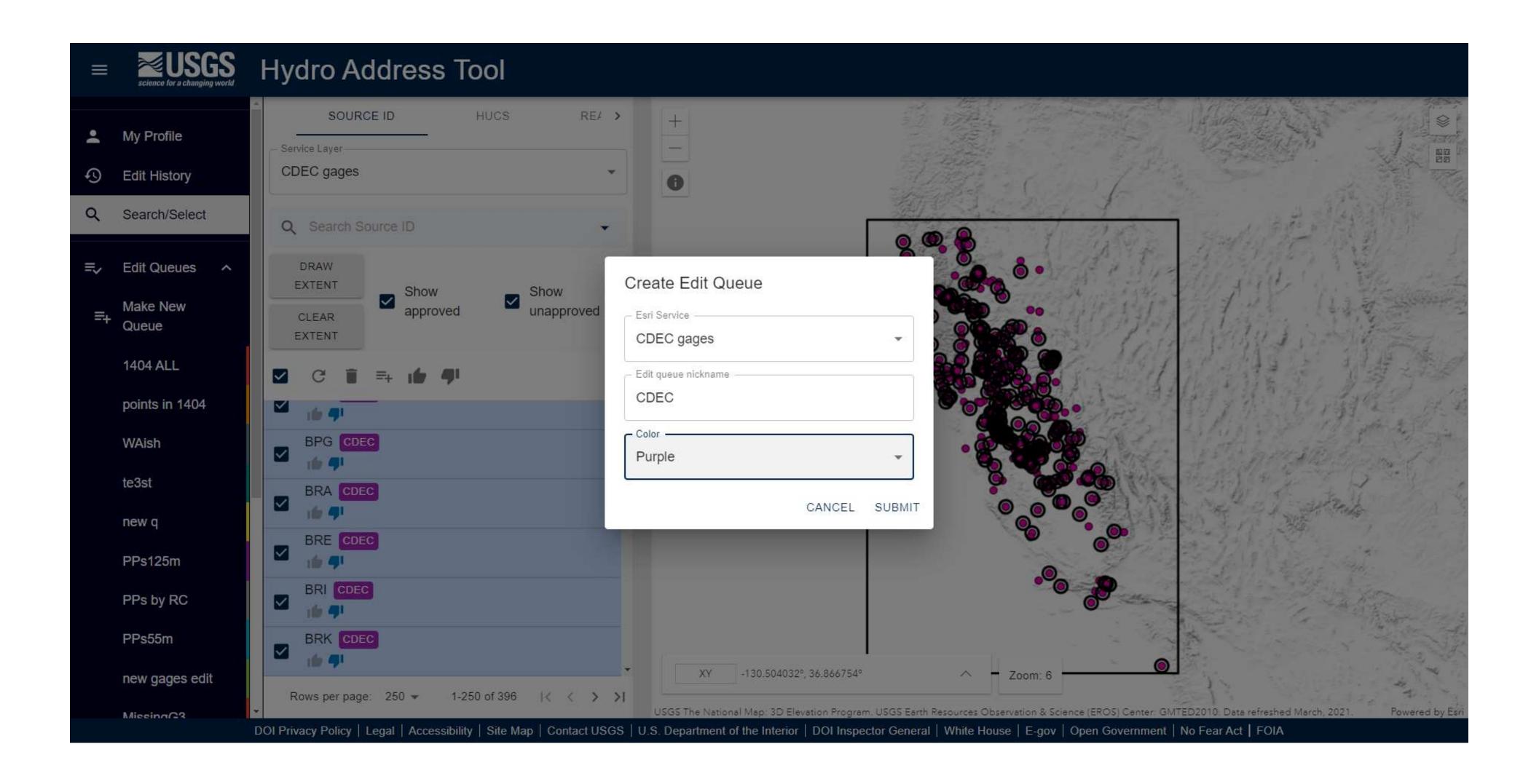

# Editing in a queue

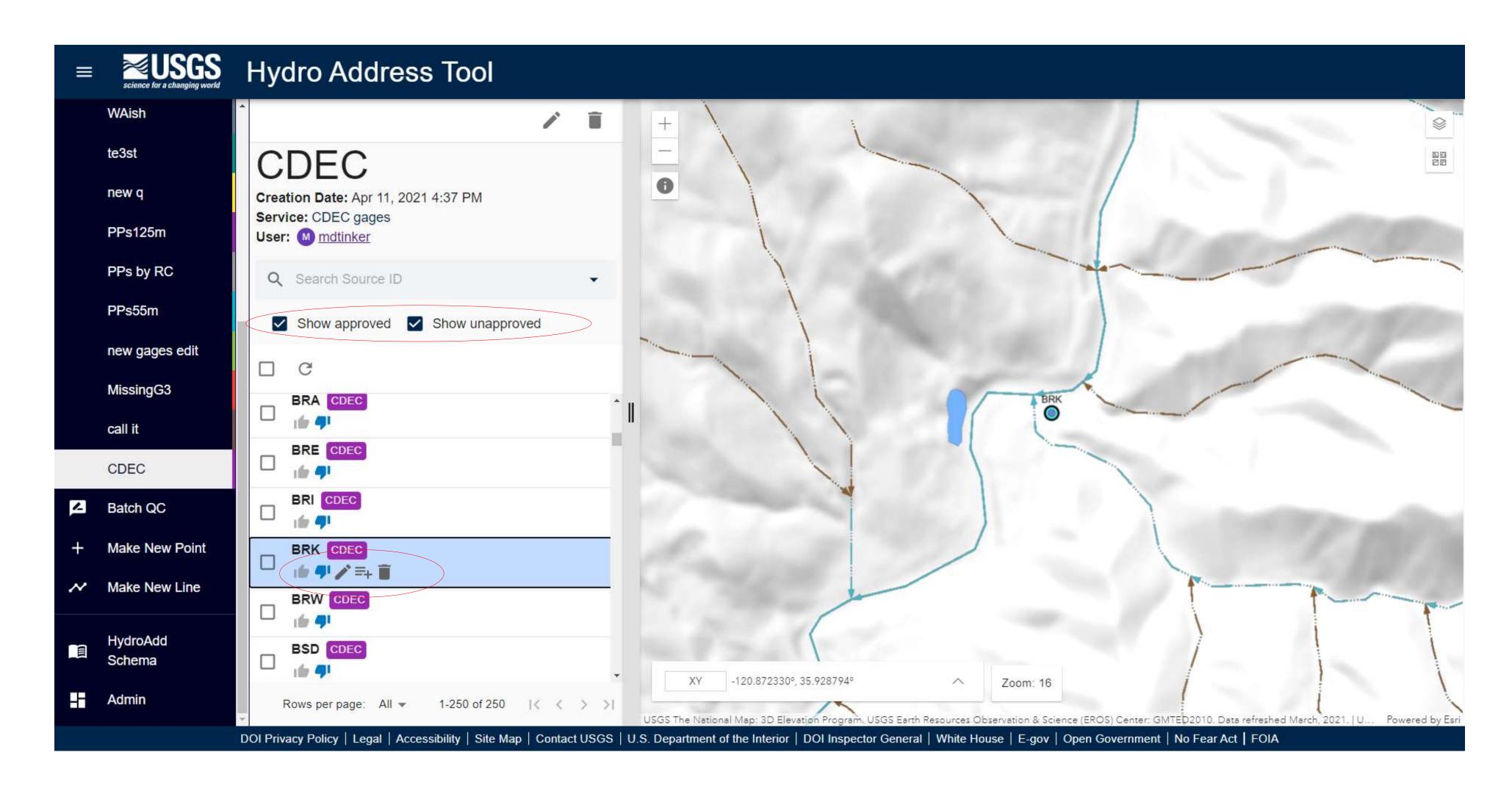

# Editing in a queue

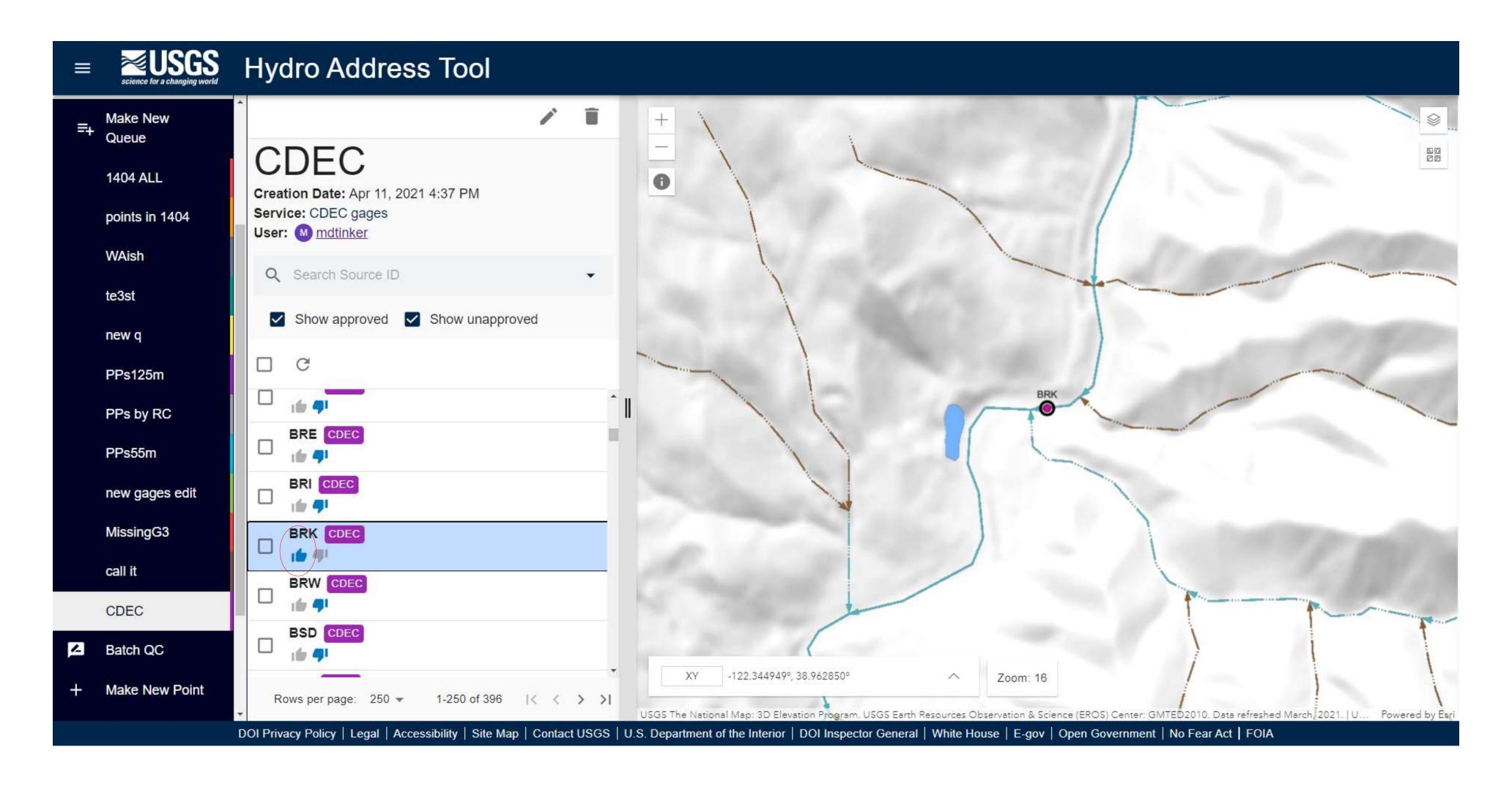

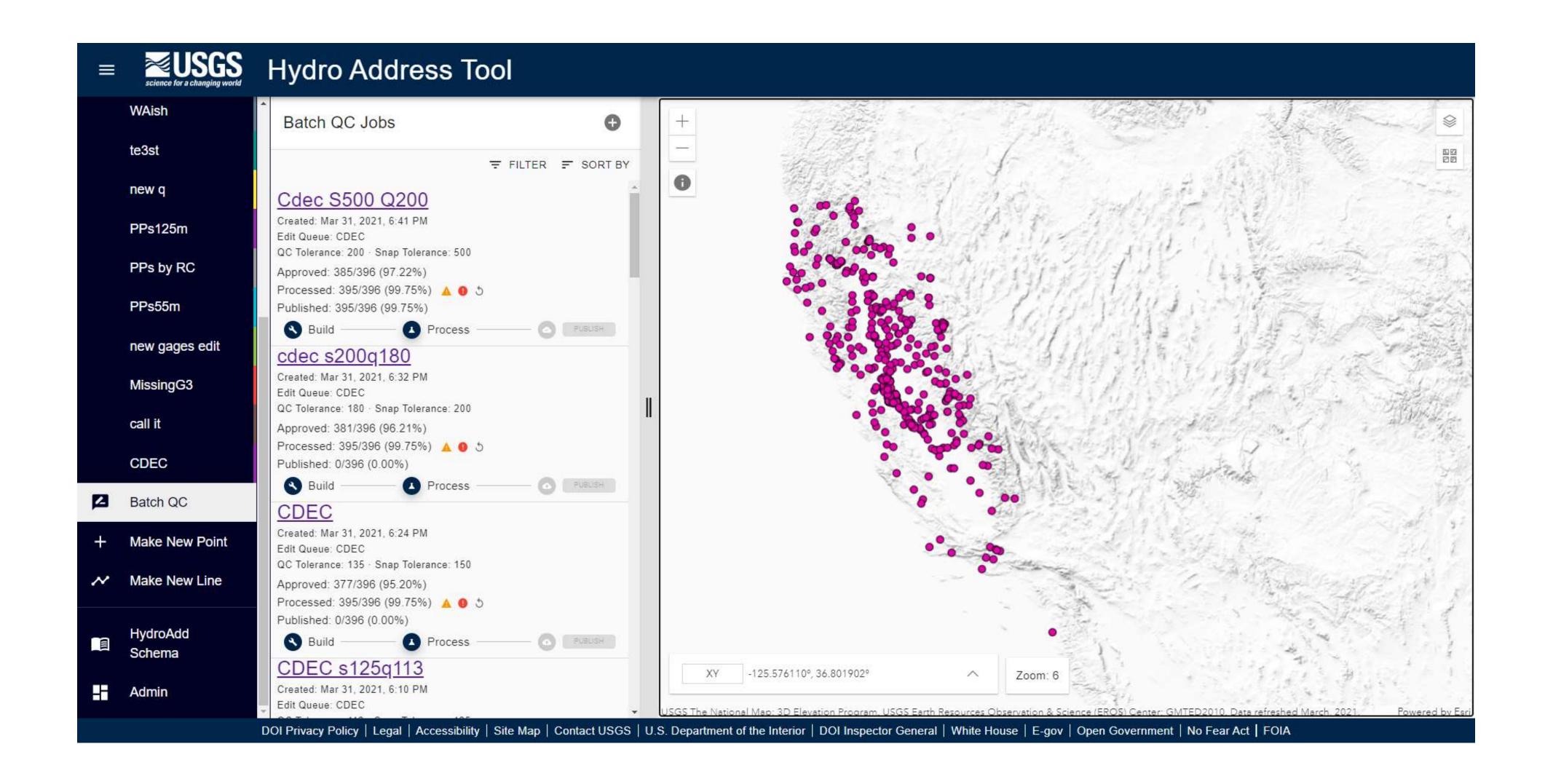

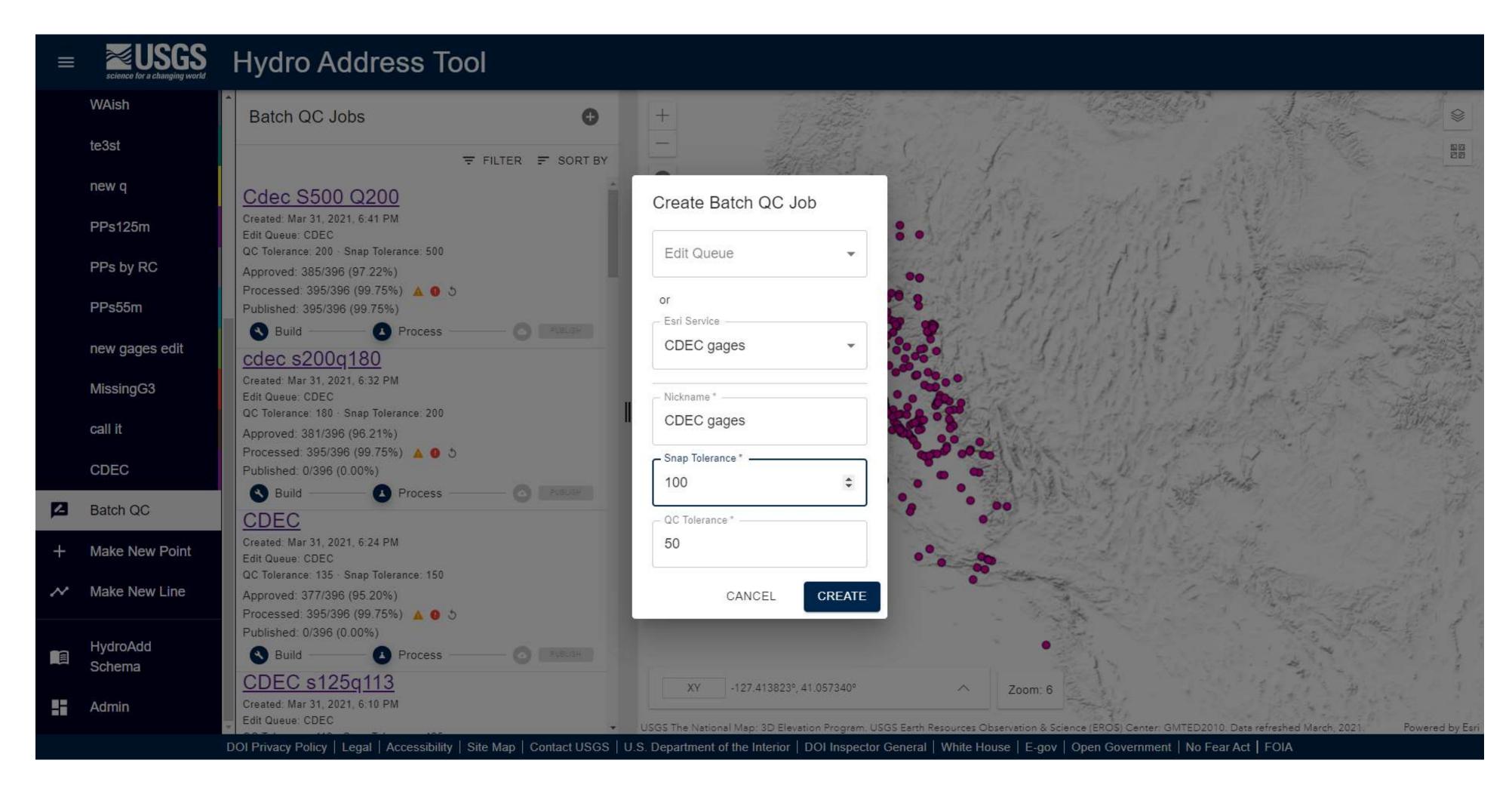

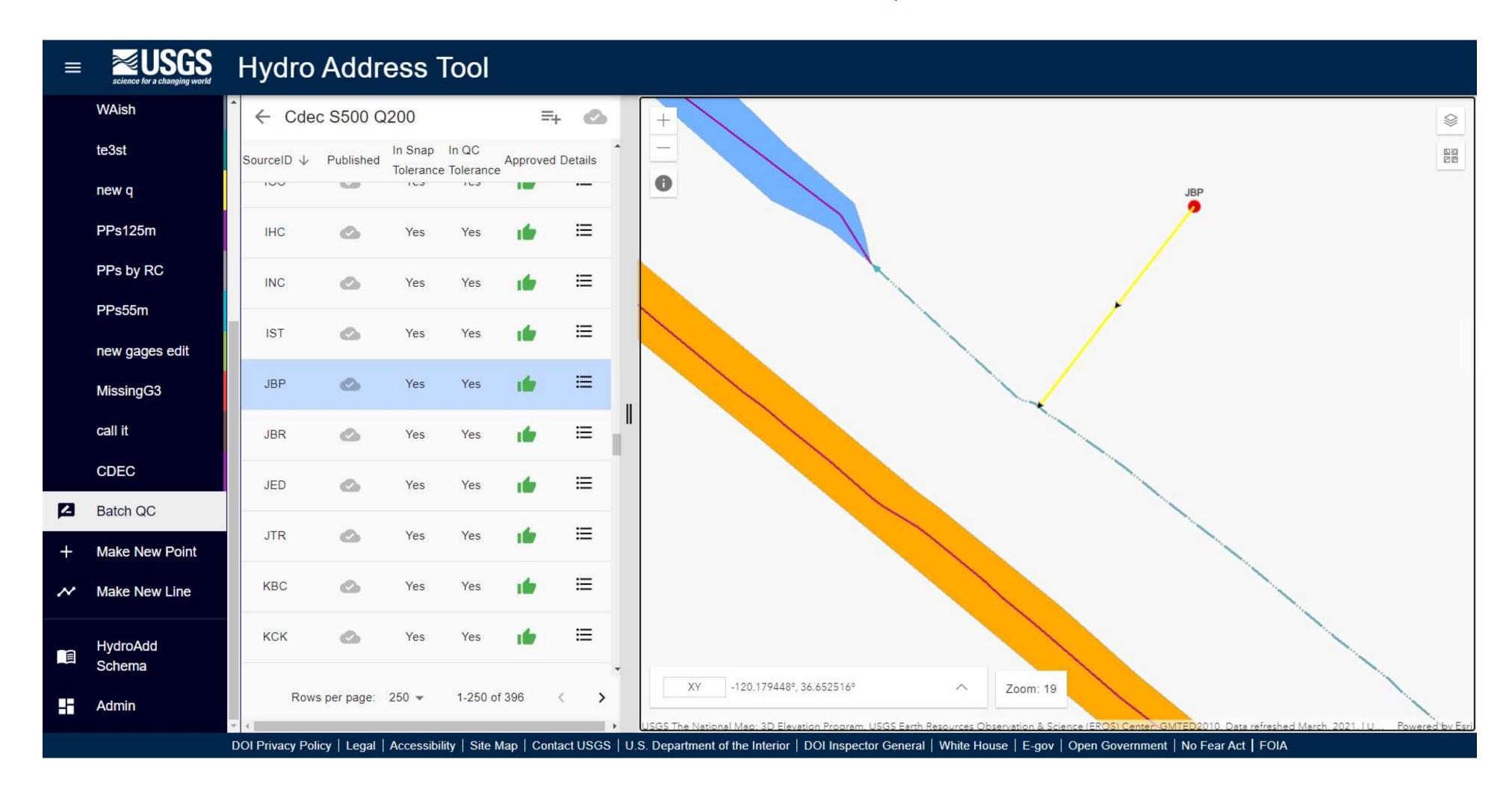

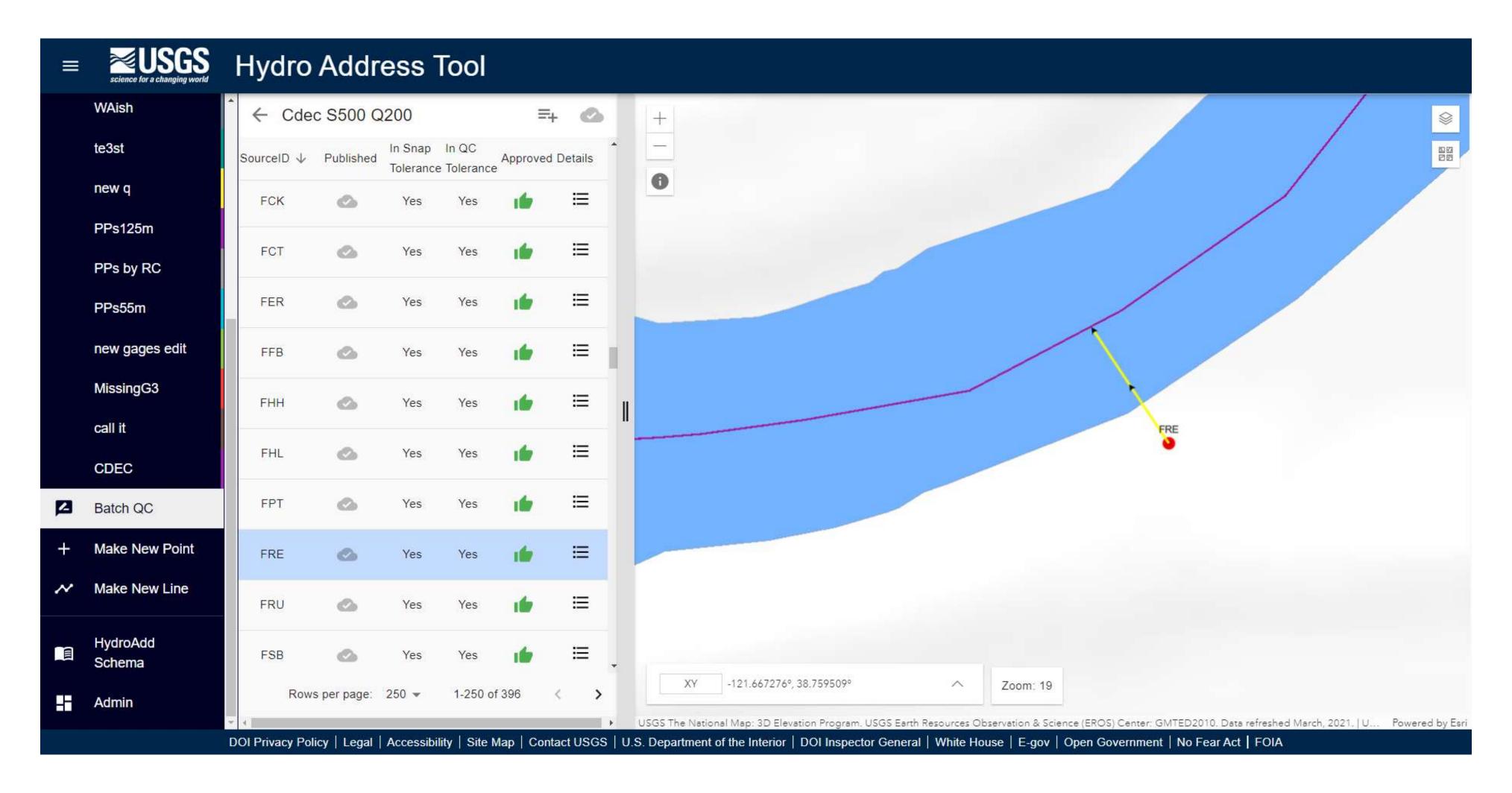

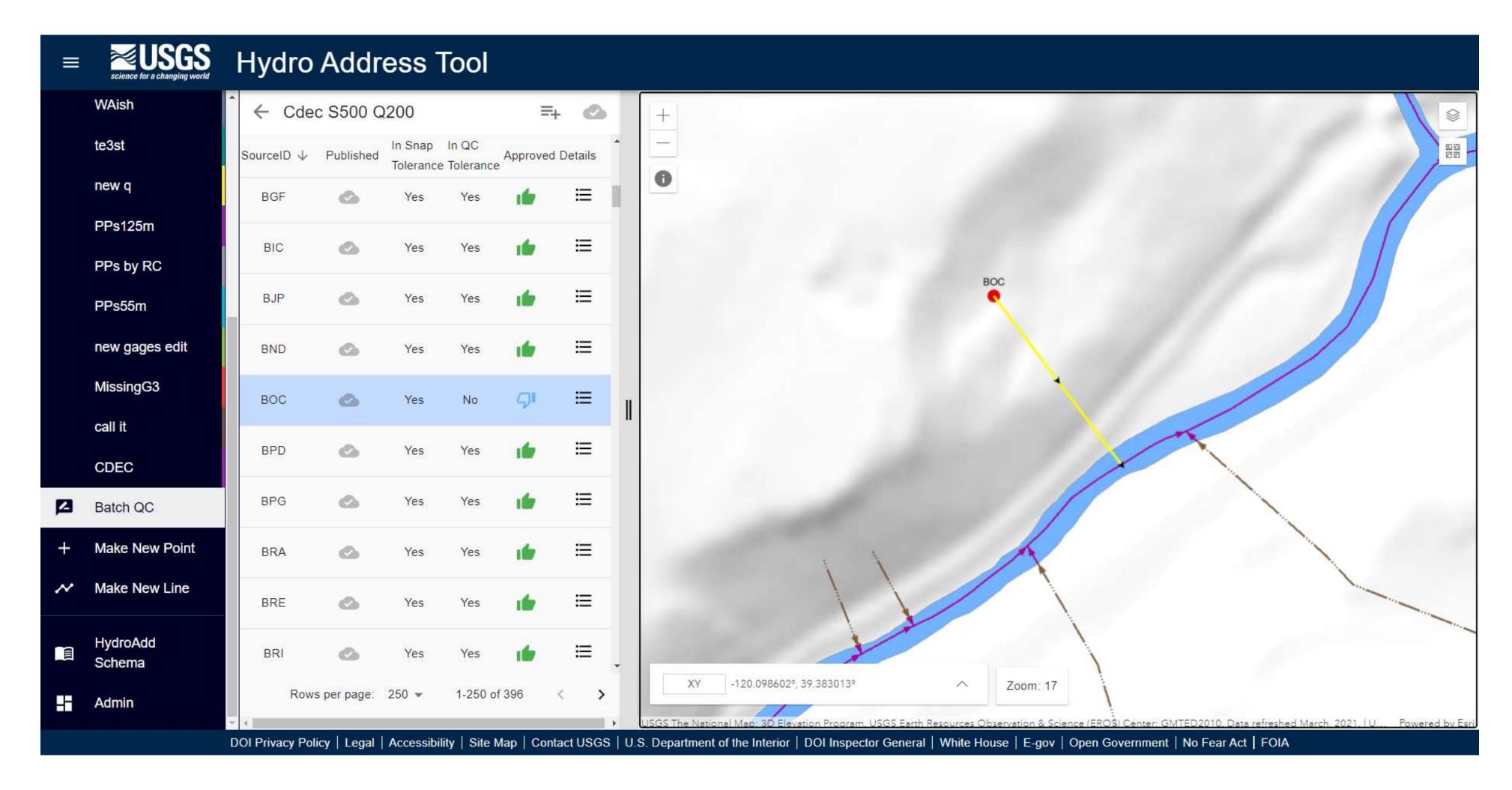

# Use batch QC to synchronize your addressed data

Batch QC honors preexisting ReachCode and GNIS

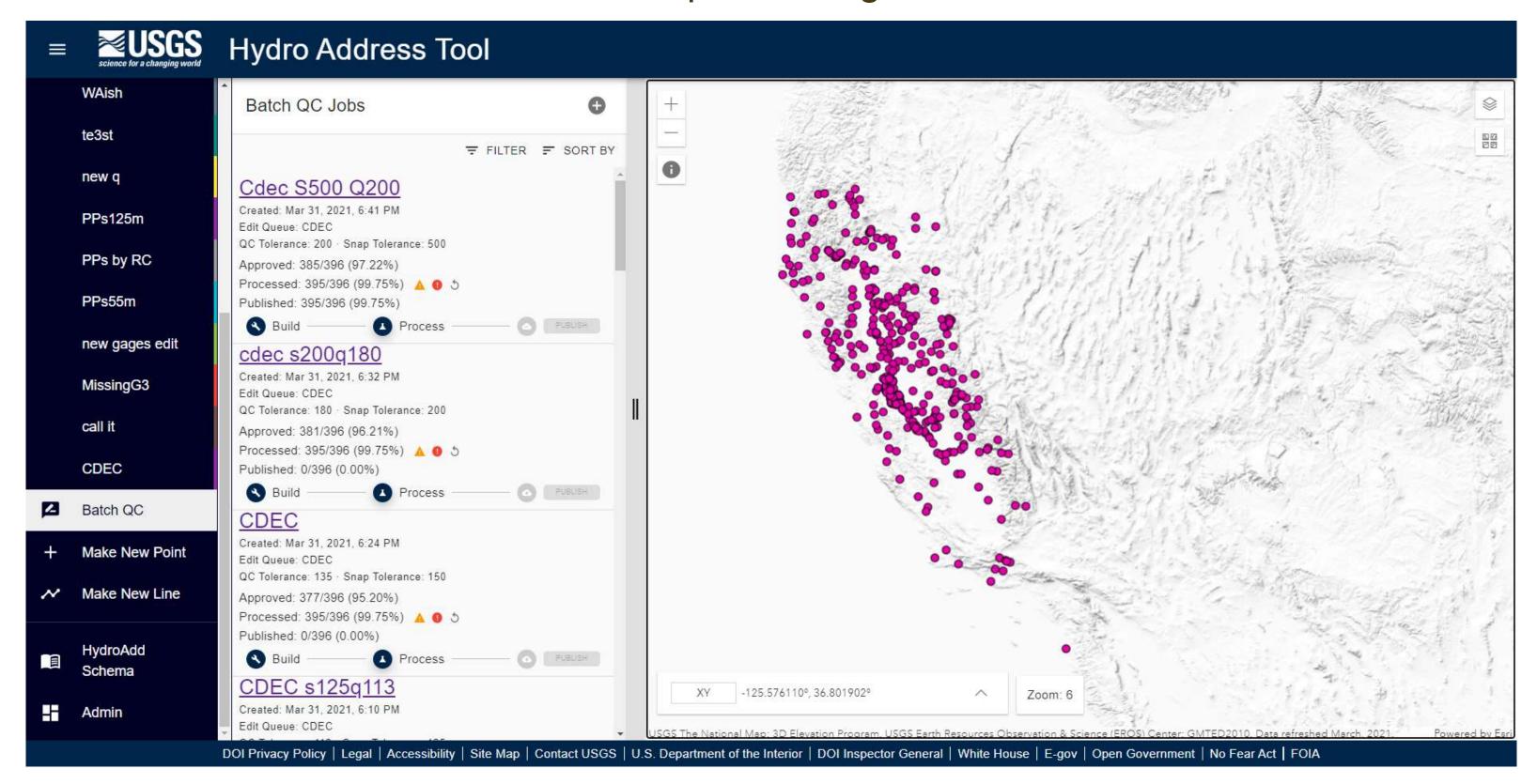

#### **USGS** Contact Information

hydroadd@usgs.gov nhd@usgs.gov

mdtinker@usgs.gov - Mike Tinker